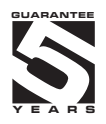

# OM 602RS

#### 6 DIGIT PROGRAMABLE INSTRUMENT

RS 232/RS 485

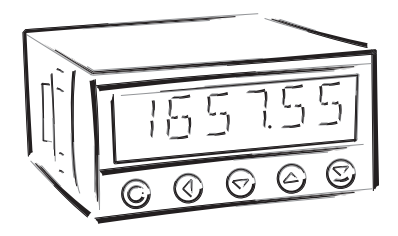

#### **SAFETY INSTRUCTIONS**

Please, read the enclosed safety instructions carefully and observe them! These instruments should be safeguarded by isolated or common fuses (breakers)! For safety information the EN 61 010-1 + A2 standard must be observed. This instrument is not explosion-safe!

#### **TECHNICAL DATA**

Measuring instruments of the OM 602 series conform to the European regulation 89/336/EWG and the Ordinance 168/1997 Coll.

The instruments are up to the following European standards: EN 55 022, class B EN 61000-4-2, -4, -5, -6, -8, -9, -10, -11

The instruments are applicable for unlimited use in agricultural and industrial areas.

#### **CONNECTION**

Supply of energy from the main line has to be isolated from the measuring leads.

# C E

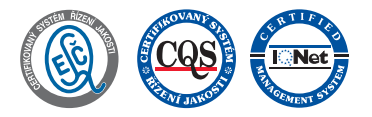

**ORBIT MERRET, spol. s r.o.**

Vodnanska 675/30 198 00 Prague 9 Czech Republic

Tel: +420 - 281 040 200 Fax: +420 - 281 040 299 e-mail: orbit@merret.cz www.orbit.merret.cz

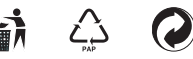

#### **CONTENTS**  $\sqrt{1}$

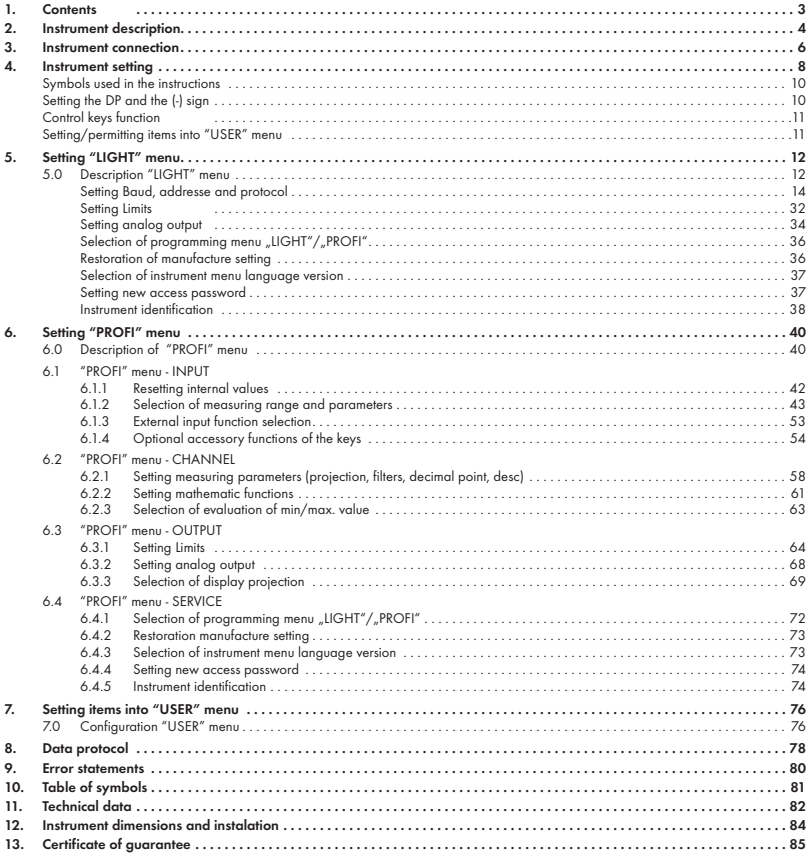

#### 2.1 **Description**

The OM 602RS type is a 6 digit panel display device for data from serial lines of RS 232 and RS 485 standard. Communication with ASCII or MessBus protocol.

All ASCII symbols may be displayed which are usable for 14-segment display.

#### **PROGRAMMABLE PROJECTION**

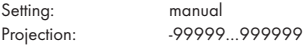

#### **LINEARIZATION**

Linearization: by linear interpolation in 50 points (solely via OM Link)

#### **DIGITAL FILTERS**

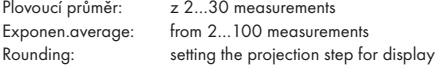

#### **MATHEMATIC FUCTIONS**

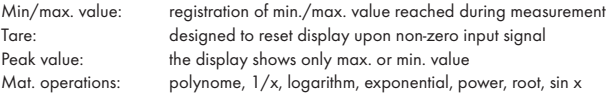

#### **EXTERNAL CONTROL**

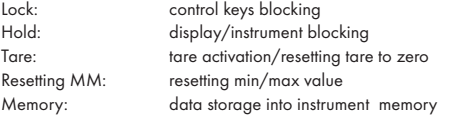

#### 2.2 Operation

The instrument is set and controlled by five control keys located on the front panel. All programmable settings of the instrument are performed in three adjusting modes:

LIGHT Simple programming menu

- contains solely items necessary for instrument setting and is protected by optional number code

- PROFI Complete programming menu - contains complete instrument menu and is protected by optional number code
- USER User programming menu

 - may contain arbitrary items selected from the programming menu (LIGHT/PROFI), which determine the right (see or change)

- acces without password

All programmable parameters are stored in the EEPROM memory (they hold even after the instrument is switched off).

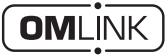

Complete instrument operation and setting may be performed via OM Link communication interface, which is a standard equipment of all instruments.

The operation program is freely accessible (www.orbit.merret.cz) and the only requirement is the purchase of OML cable to connect the instrument to PC. It is manufactured in version RS 232 and USB and is compatible with all ORBIT MERRET instruments. Another option for connection is with the aid of data output RS 232 or RS 485 (without the need of the OML cable).

The program OM LINK in "Basic" version will enable you to connect one instrument with the option of visualization and archiving in PC. The OM Link "Standard" version has no limitation of the number of instruments connected.

#### 2.3 Options

Excitation is suitable for supplying power to sensors and transmitters. It has a galvanic separation.

Comparators are assigned to monitor one, two, three or four limit values with relay output. The user may select limits regime: LIMIT/DOSING/FROM-TO. The limits have adjustable hysteresis within the full range of the display as well as selectable delay of the switch-on in the range of 0...99,9 s. Reaching the preset limits is signalled by LED and simultaneously by the switch-on of the relevant relay.

Data outputs are for their rate and accuracy suitable for transmission of the measured data for further projection or directly into the control systems. We offer an isolated RS232 and RS485 with the ASCII or DIN MessBus protocol.

Analog outputs will find their place in applications where further evaluating or processing of measured data is required in external devices. We offer universal analog output with the option of selection of the type of output - voltage/current. The value of analog output corresponds with the displayed data and its type and range are selectable in Menu.

Measured data record is an internal time control of data collection. It is suitable where it is necessary to register measured values. Two modes may be used. FAST is designed for fast storage (40 records/s) of all measured values up to 8 000 records. Second mode is RTC, where data record is governed by Real Time with data storage in a selected time segment and cycle. Up to 250 000 values may be stored in the instrument memory. Data transmis sion into PC via serial interface RS232/485 and OM Link.

The instrument supply leads should not be in proximity of the incoming low-potential signals.

Contactors, motors with larger input power should not be in proximity of the instrument.

The leads into the instrument input (measured quantity) should be in sufficient distance from all power leads and appliances. Provided this cannot be secured it is necessary to use shielded leads with connection to ground (bracket E).

The instruments are tested in compliance with standards for use in industrial area, yet we recommend to abide by the above mentioned principles.

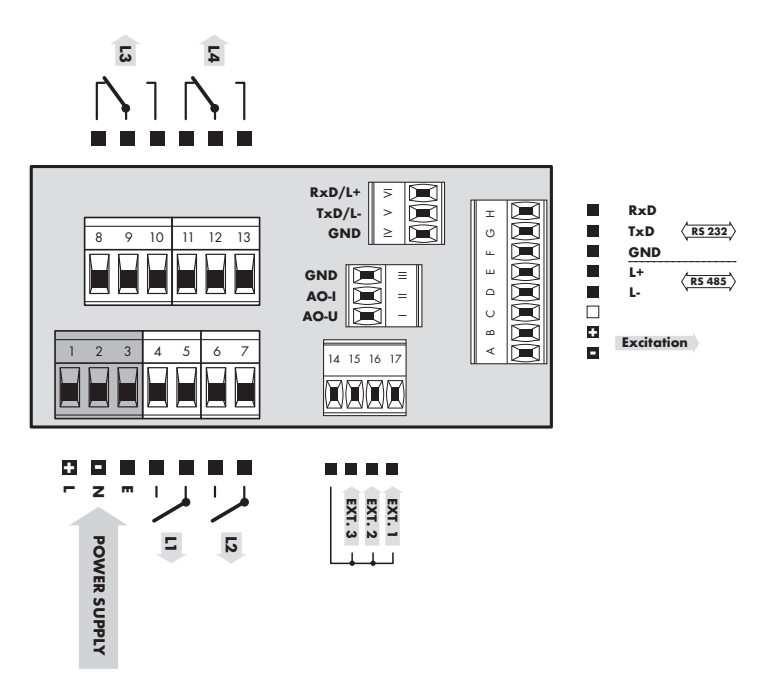

INSTRUCTIONS FOR USE OM 602RS | 7

Setting USER

Setting  $\overline{a}$ 

 $\overline{\phantom{a}}$ USER  $\overline{\phantom{a}}$ 

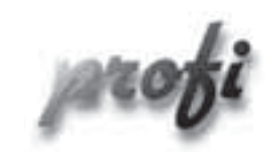

• For expert users

b

١

b

- Complete instrument menu
- Access is password protected
- Possibility to arrange items of the "User" menu
- Tree menu structure

- For trained users
	- Only items necessary for instrument setting
	- Access is password protected
	- Possibility to arrange items of the "User" menu
	- Linear menu structure

- For user operation
	- Menu items are set by the user (Profi/Light) as per request
	- Access is not password protected
	- Optional menu structure either tree (PROFI) or linear (LIGHT)

#### 4.1 Setting

The instrument is set and controlled by five control keys located on the front panel. All programmable settings of the instrument are performed in three adjusting modes:

- LIGHT Simple programming menu - contains solely items necessary for instrument setting and is protected by optional number code PROFI Complete programming menu - contains complete instrument menu and is protected by optional number code USER User programming menu
	- may contain arbitrary items selected from the programming menu (LIGHT/PROFI), which determine the right (see or change)
	- acces without password

All programmable parameters are stored in the EEPROM memory (they hold even after the instrument is switched off).

Complete instrument operation and setting may be performed via OM Link communication interface, which is a standard equipment of all instruments.

The operation program is freely accessible (www.orbit.merret.cz) and the only requirement is the purchase of OML cable to connect the instrument to PC. It is manufactured in version RS 232 and USB and is compatible with all ORBIT MERRET instruments.

Another option for connection is with the aid of data output RS 232 or RS 485 (without the need of the OML cable).

#### **User data protocol**

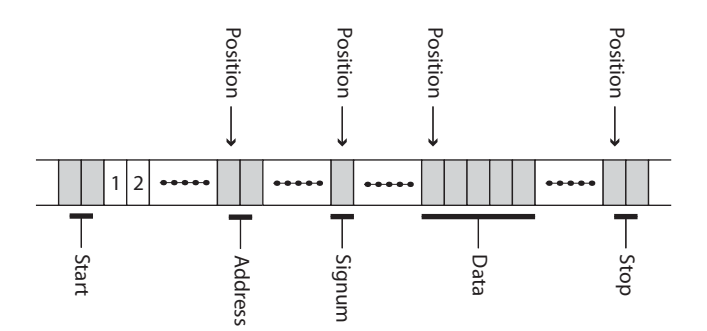

Setting and controlling the instrument is performed by means of 5 control keys located on the front panel. With the aid of these keys it is possble to browse through the operation menu and to select and set required values.

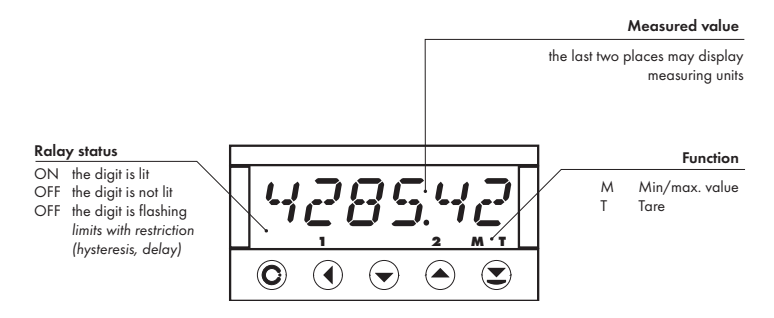

#### **Symbols used in the instructions**

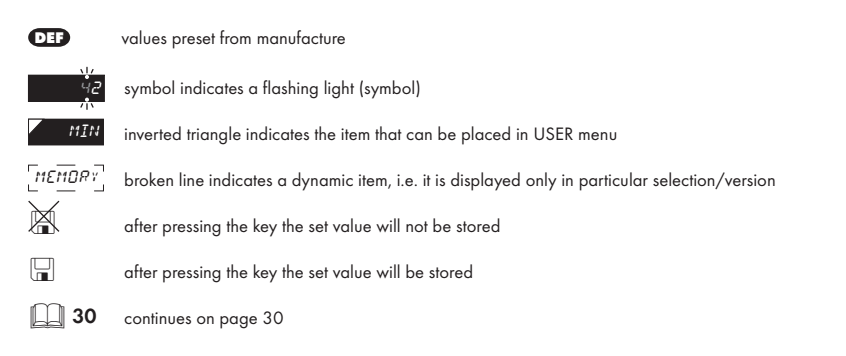

#### **Setting the decimal point and the minus sign**

#### **DECIMAL POINT**

Its selection in the menu, upon modification of the number to be adjusted it is performed by the control key  $\bullet$  with transition beyond the highest decade, when the decimal point starts flashing . Positioning is performed by  $\bigcirc$  .

#### **THE MINUS SIGN**

Setting the minus sign is performed by the key  $\bigcirc$  on higher decade. When editing the item substraction must be made from the current number (e.g..:  $013 > 0$ , on class  $100 > -87$ )

## INSTRUMENT SETTING 4

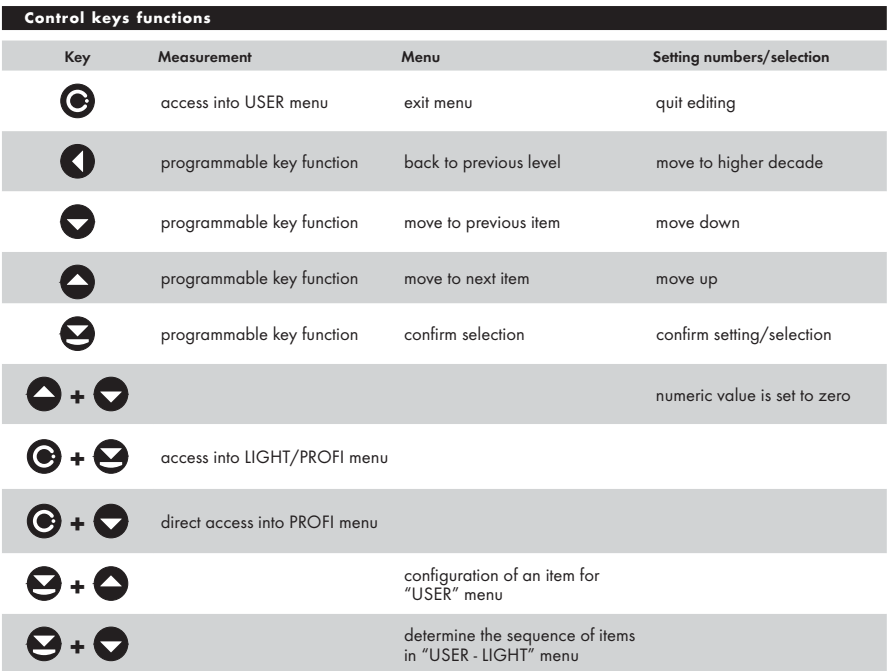

#### **Setting items into "USER" menu**

- in LIGHT or PROFI menu
- no items permitted in USER menu from manufacture
- on items marked by inverted triangle

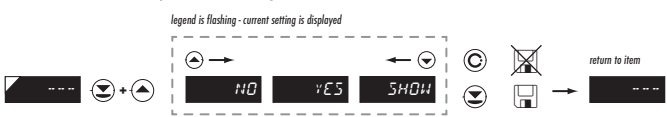

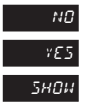

**NO** item will not be displayed in USER menu

 $YES$  item will be displayed in USER menu with the option of setting

**SHBW** item will be solely displayed in USER menu

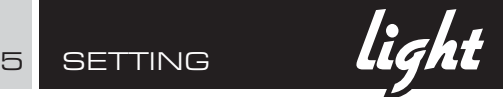

### 5.0 Setting "LIGHT"

#### LIGHT Simple programming menu

- contains only items necessary for instrument setting and is protected by optional number code

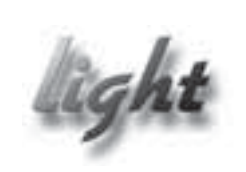

- For capable users
	- Only items necessary for instrument setting
	- Access is password protected
	- Possibility to arrange items of the "User" menu
	- Linear menu structure

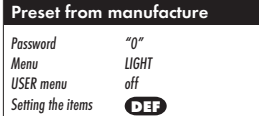

## **!**

Upon delay exceeding 60 s the programming mode is automatically discontinued and the instrument itself restores the measuring mode

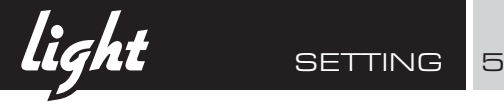

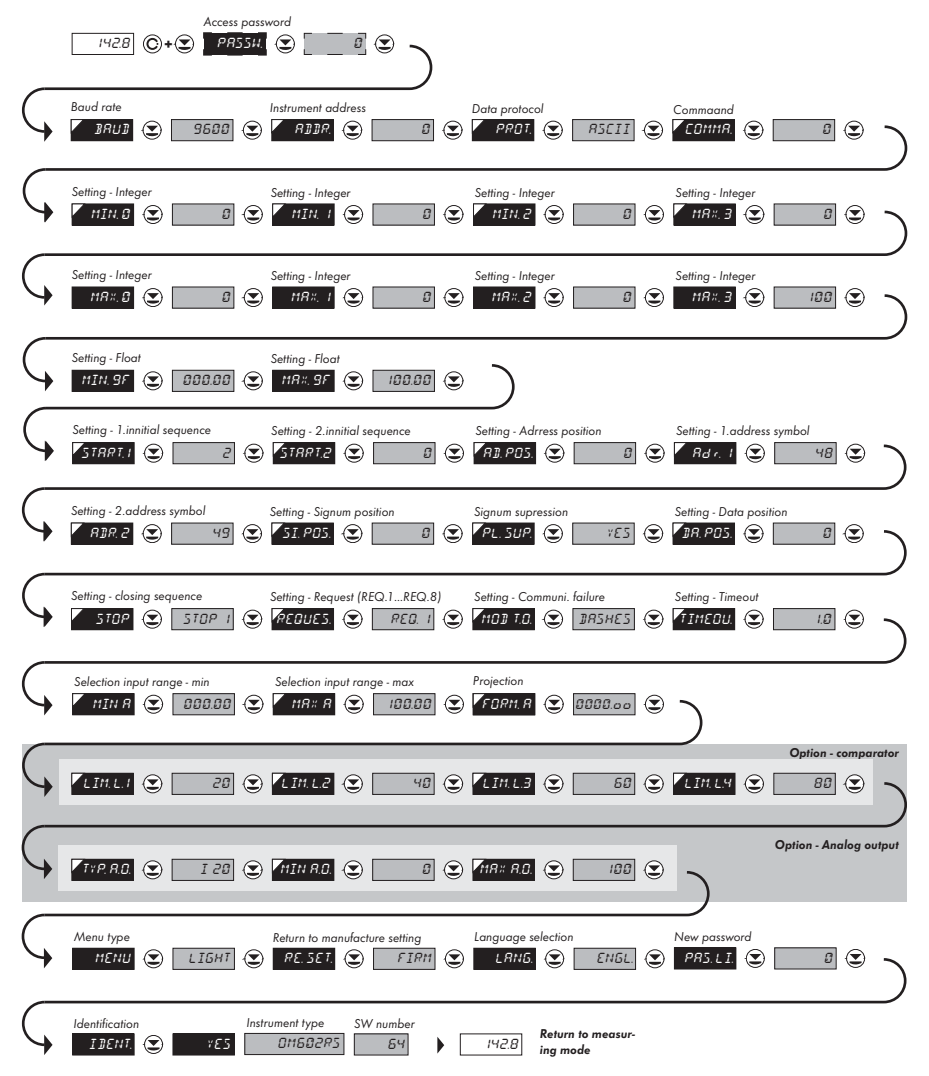

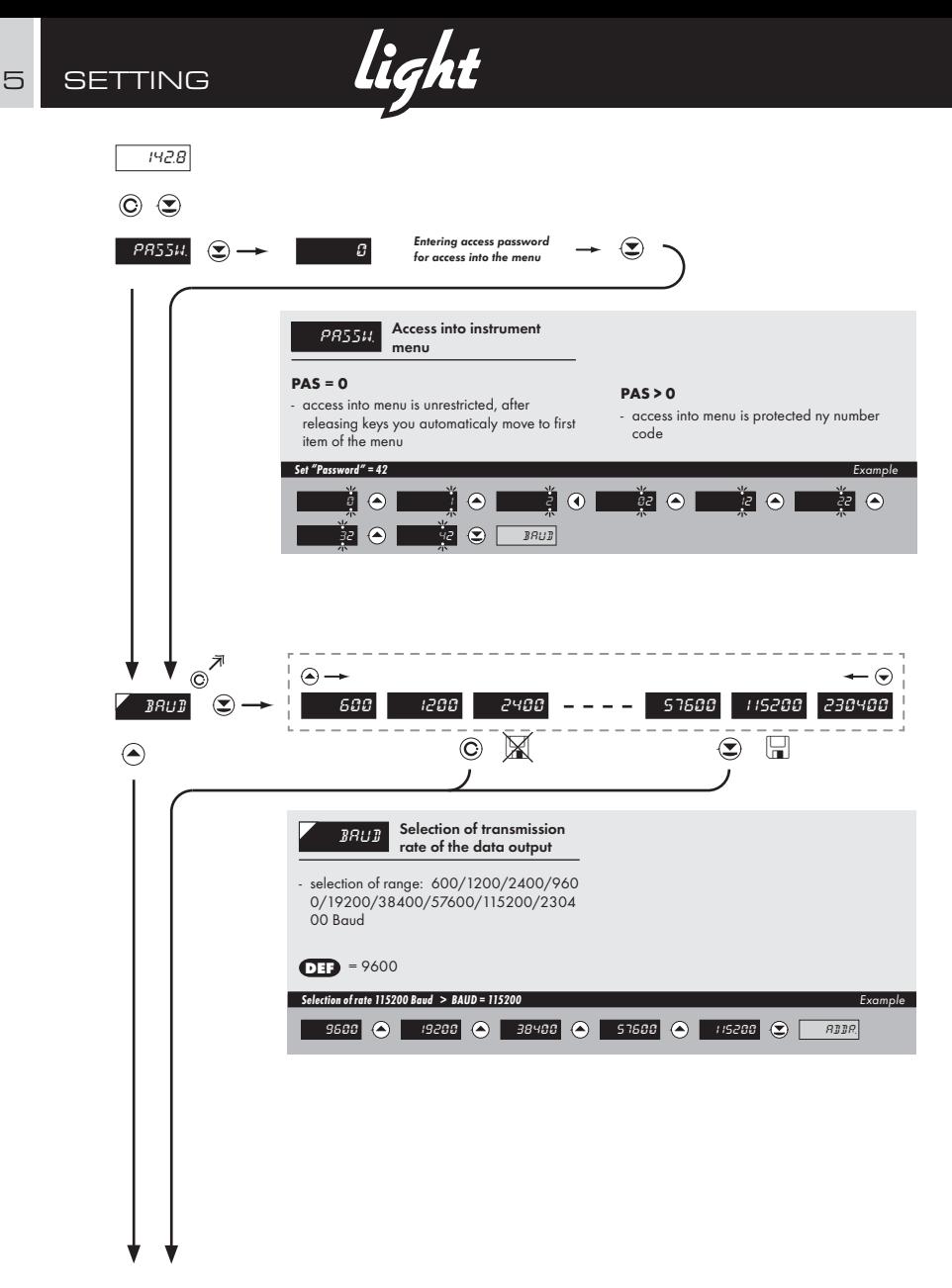

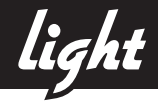

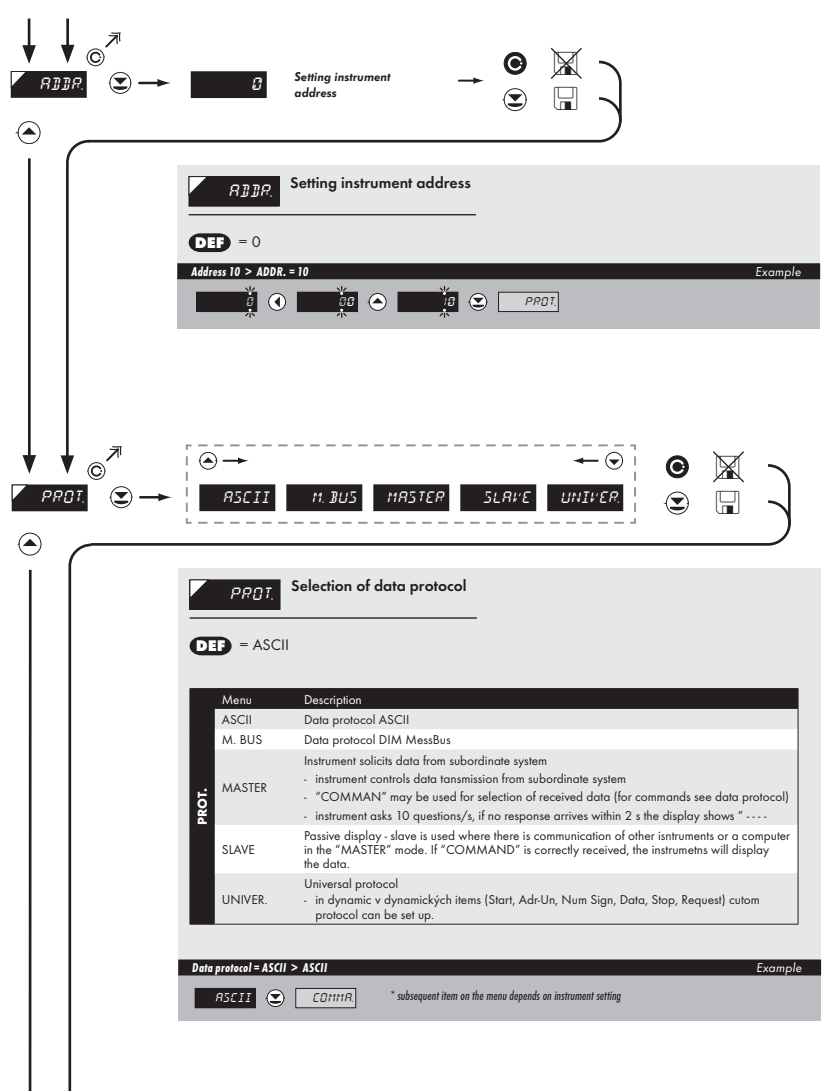

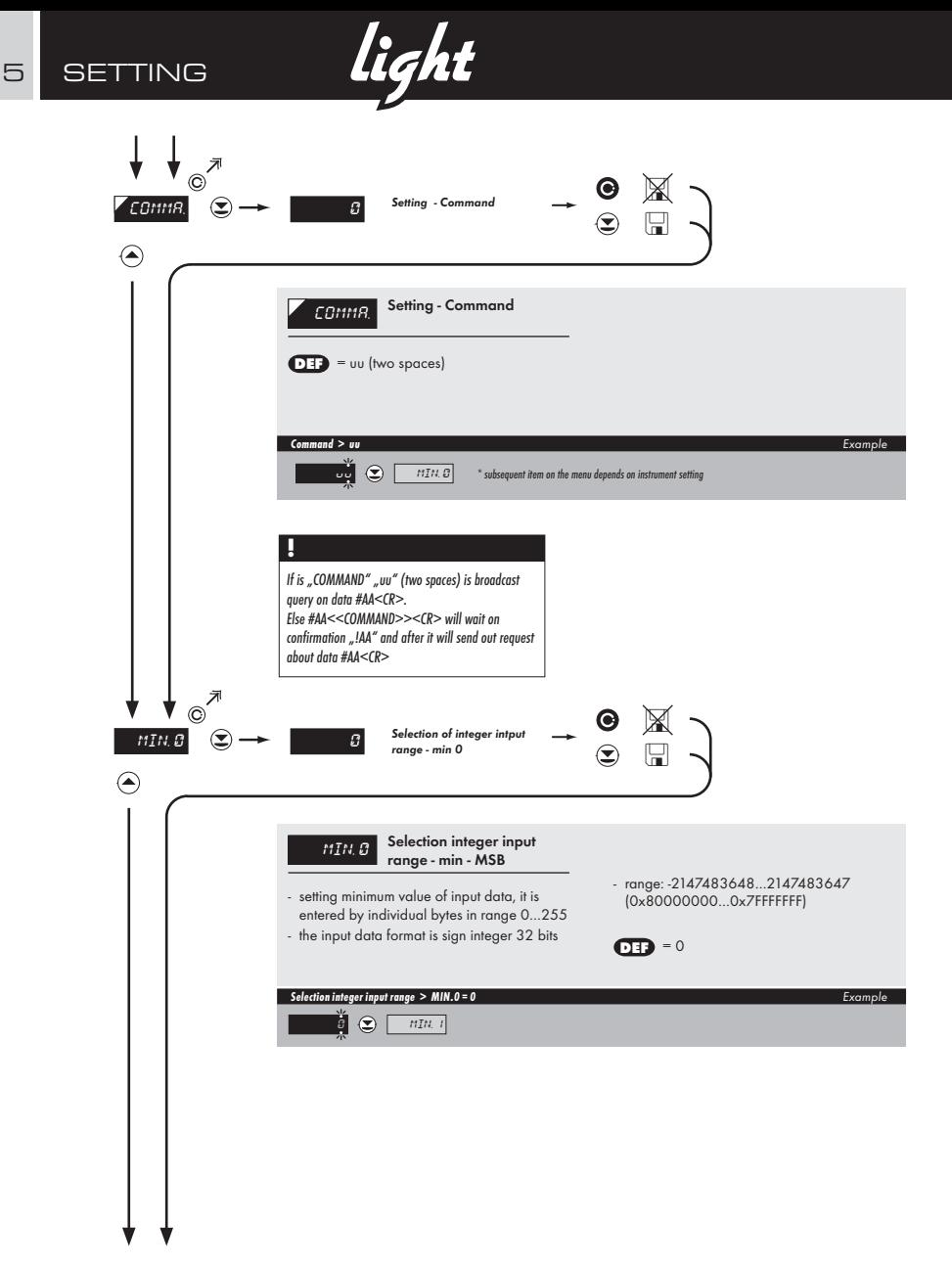

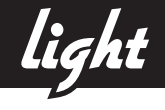

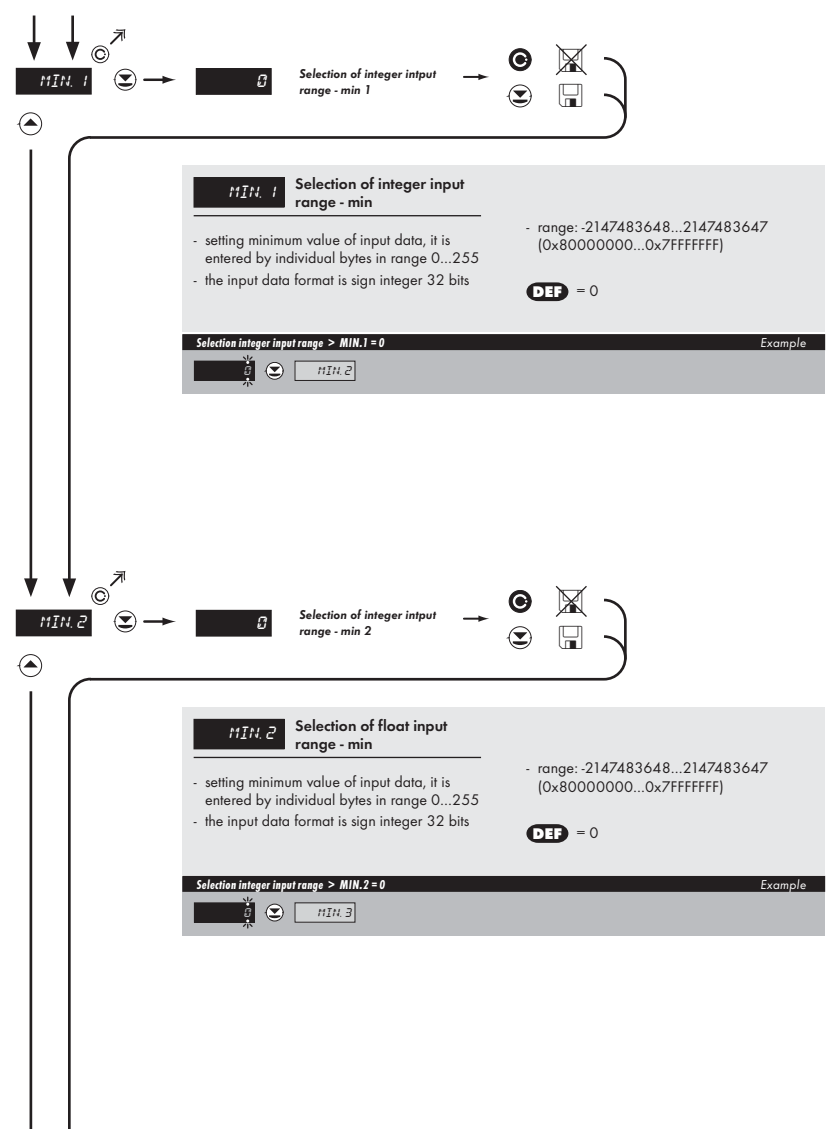

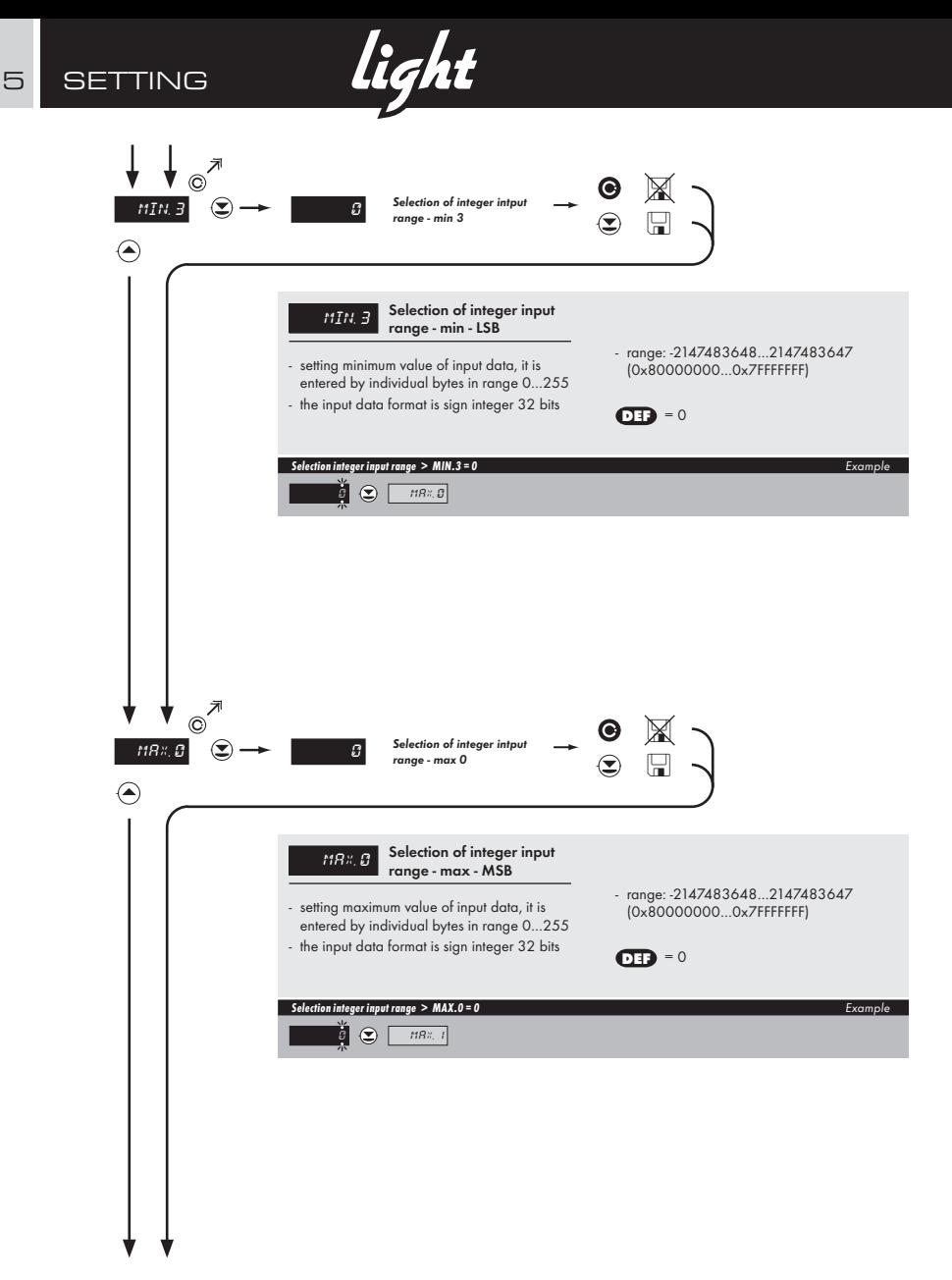

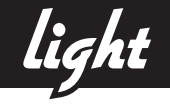

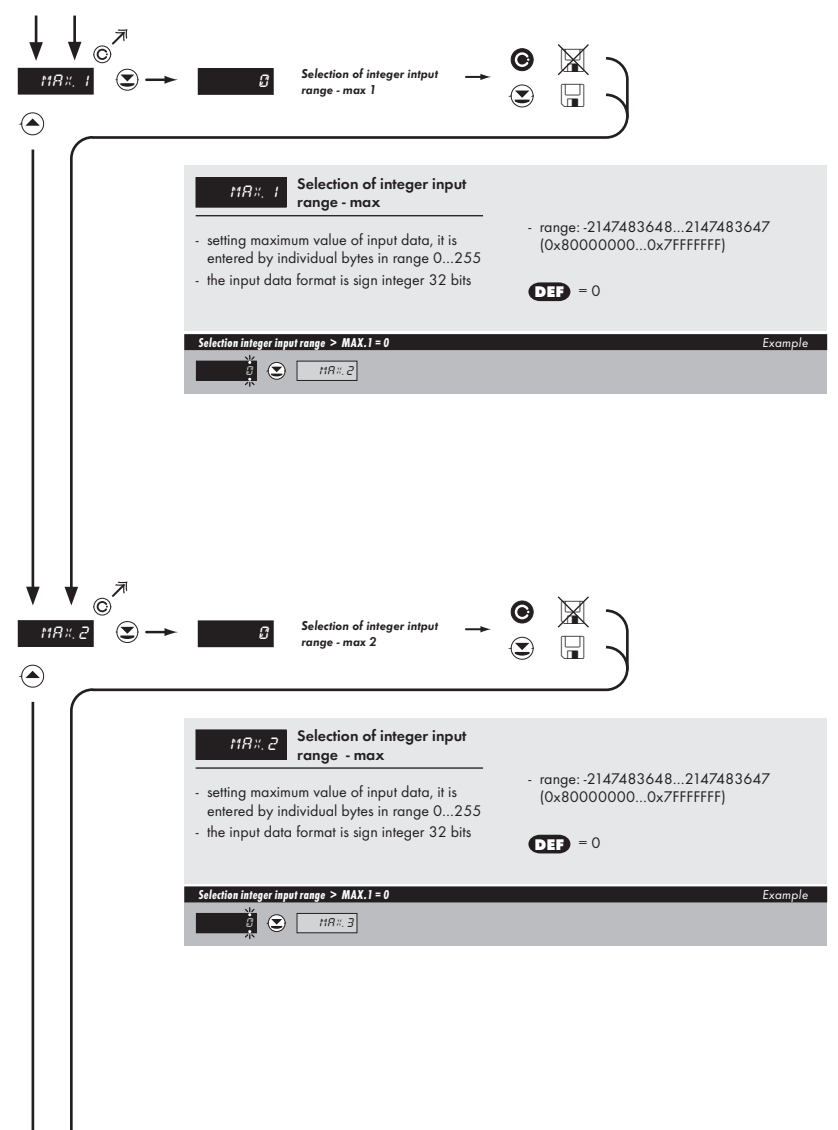

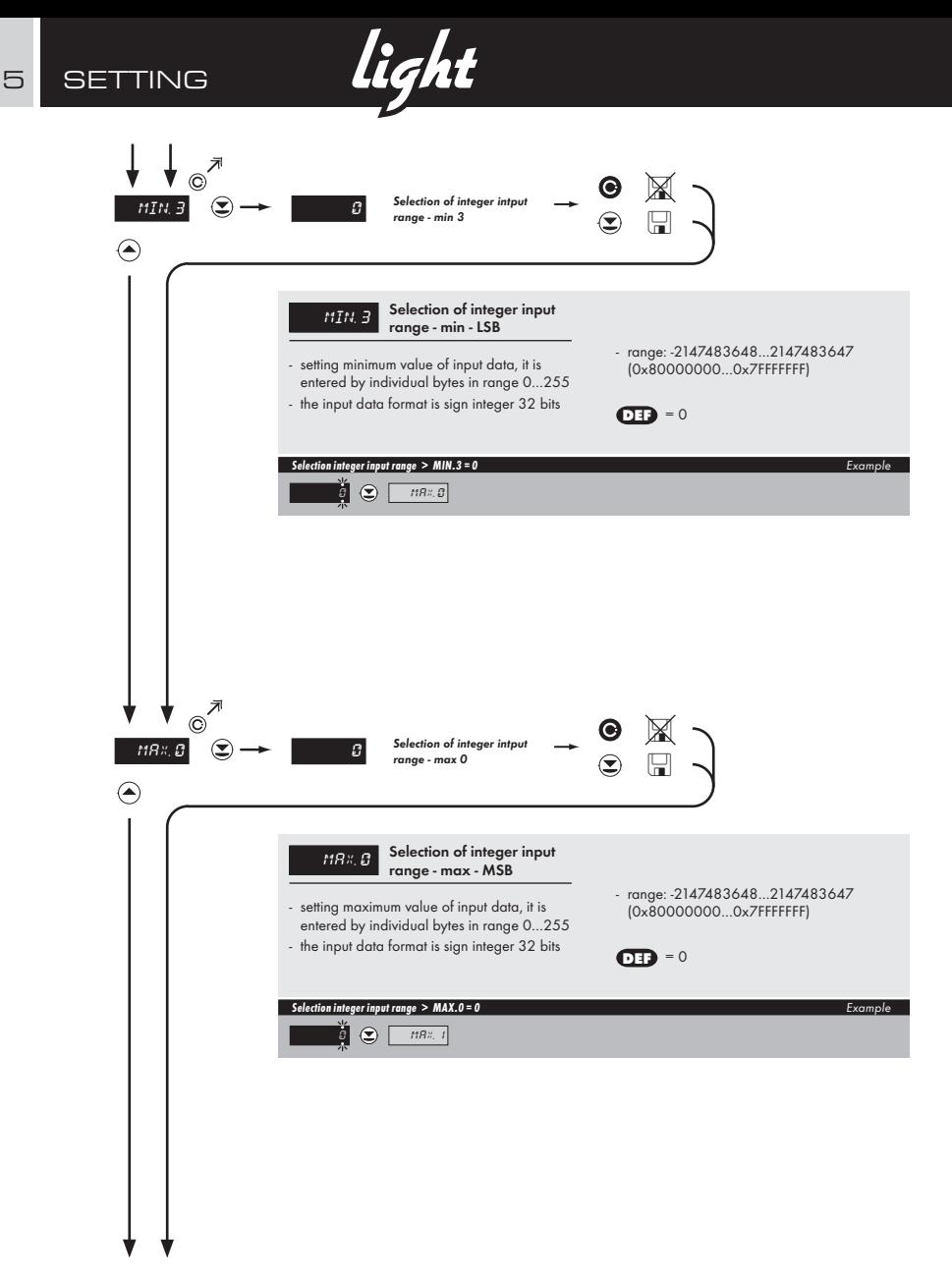

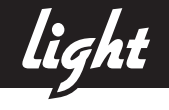

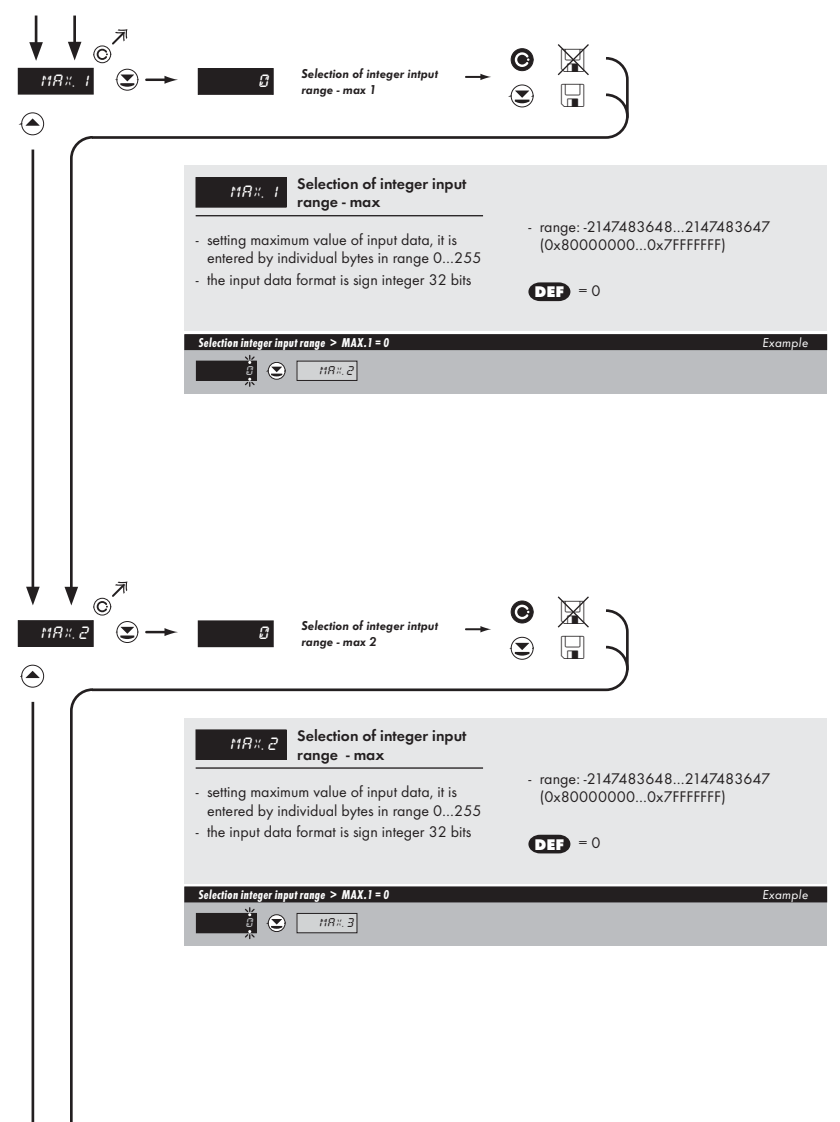

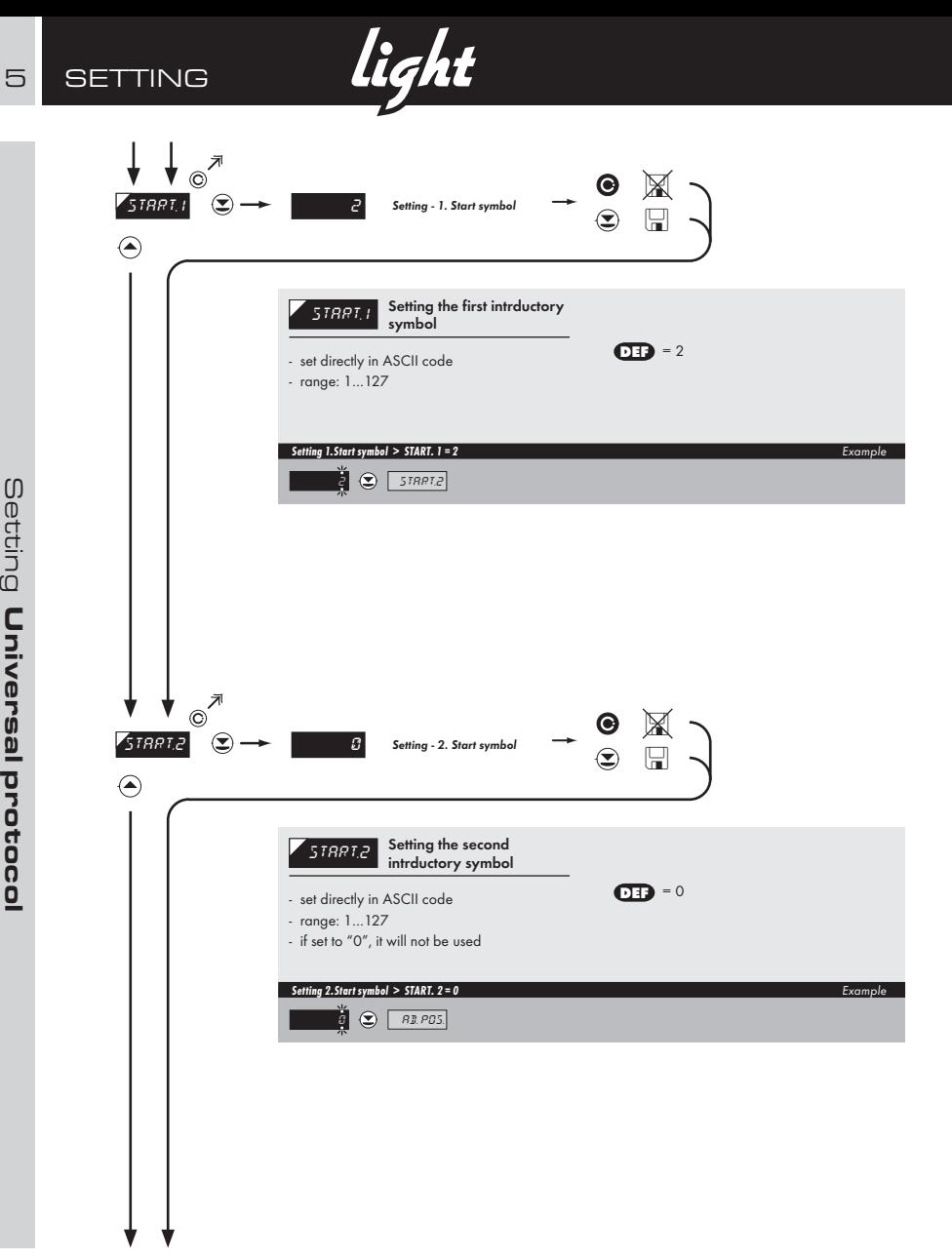

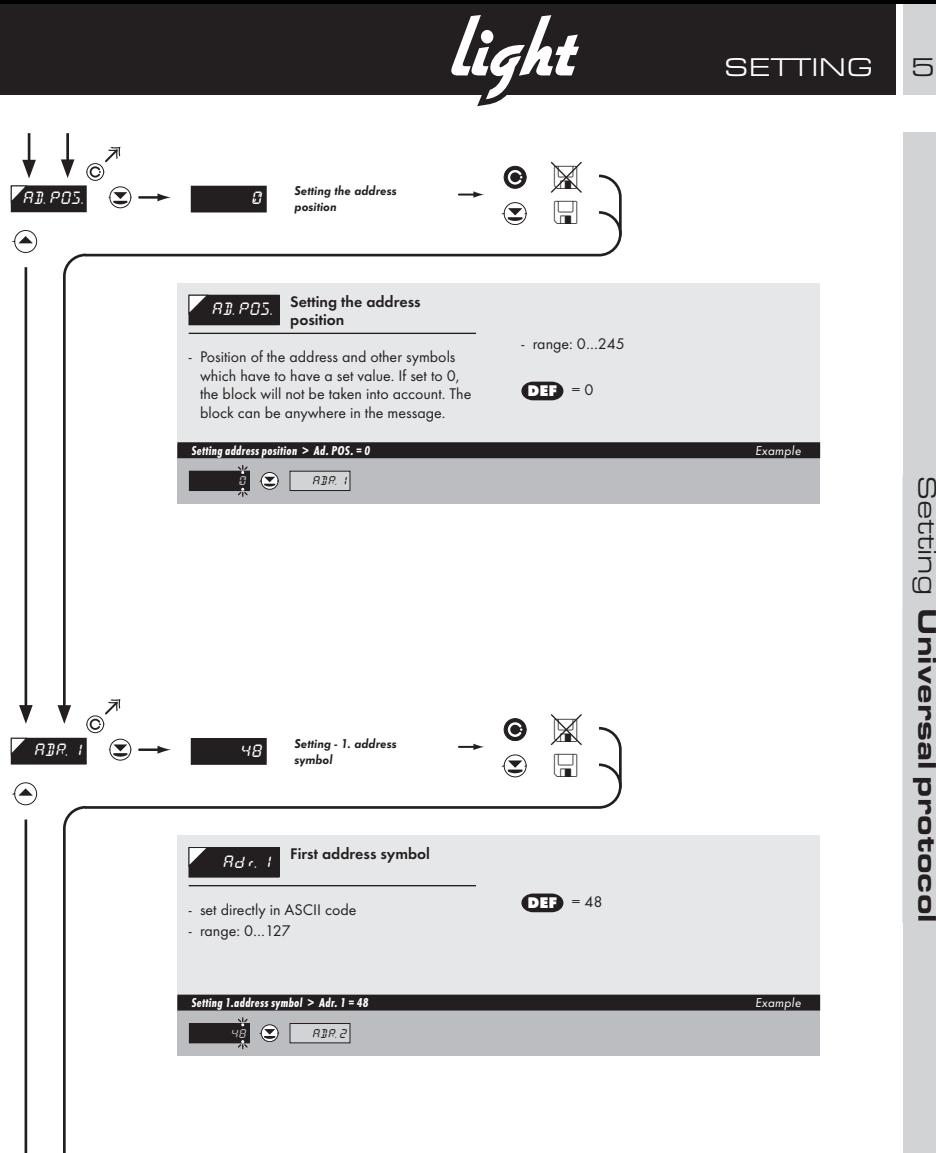

Setting Universal protocol Universal protocol

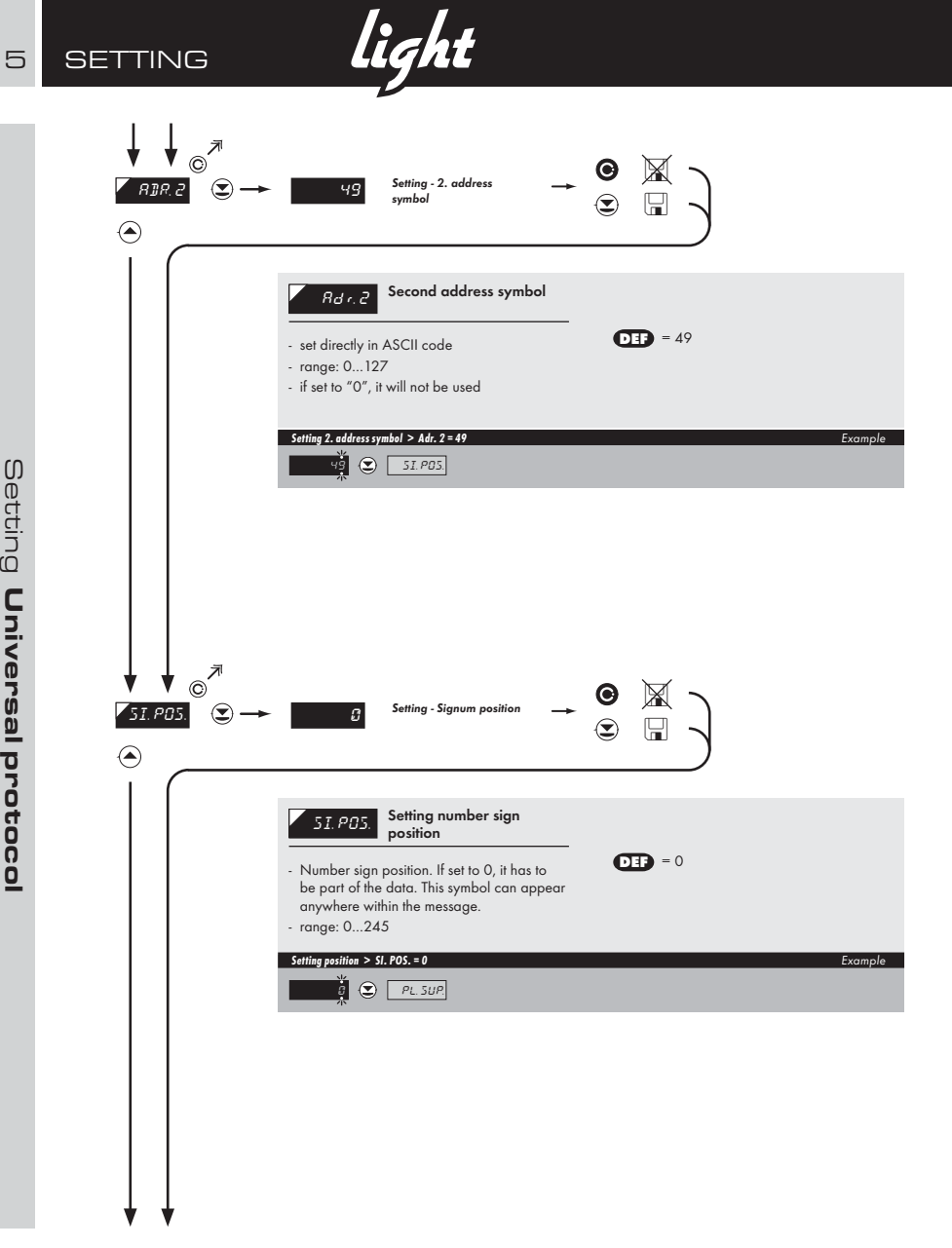

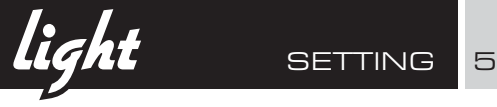

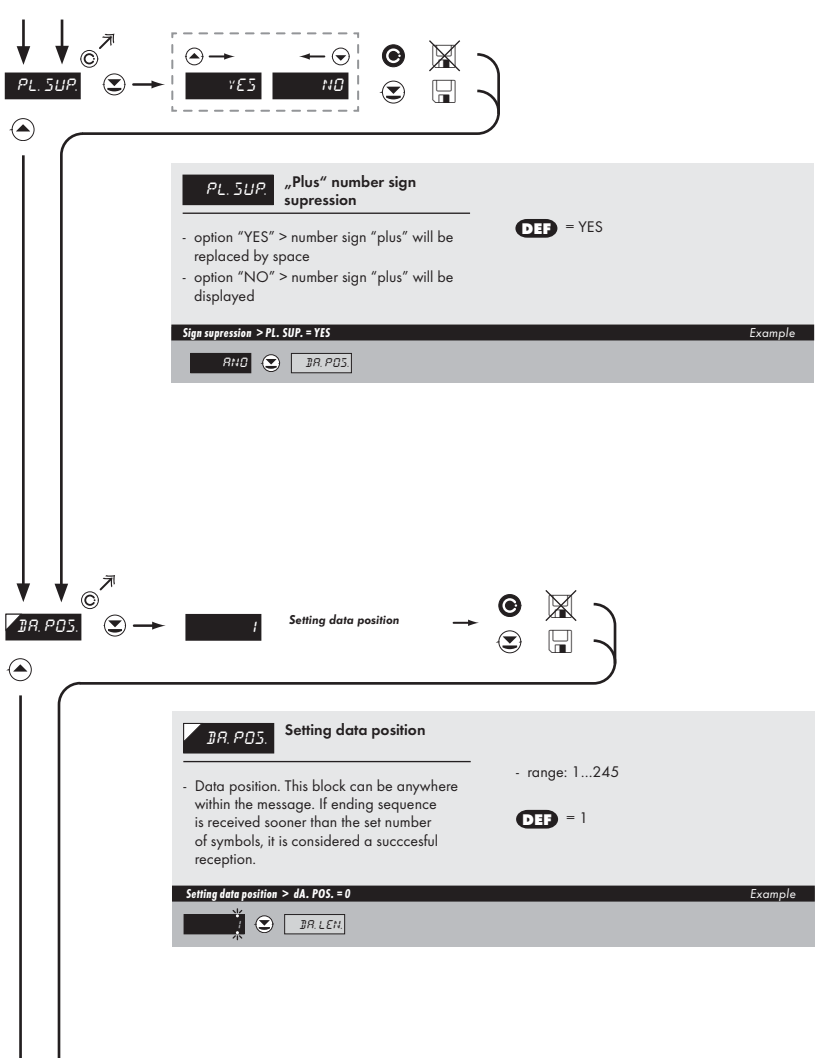

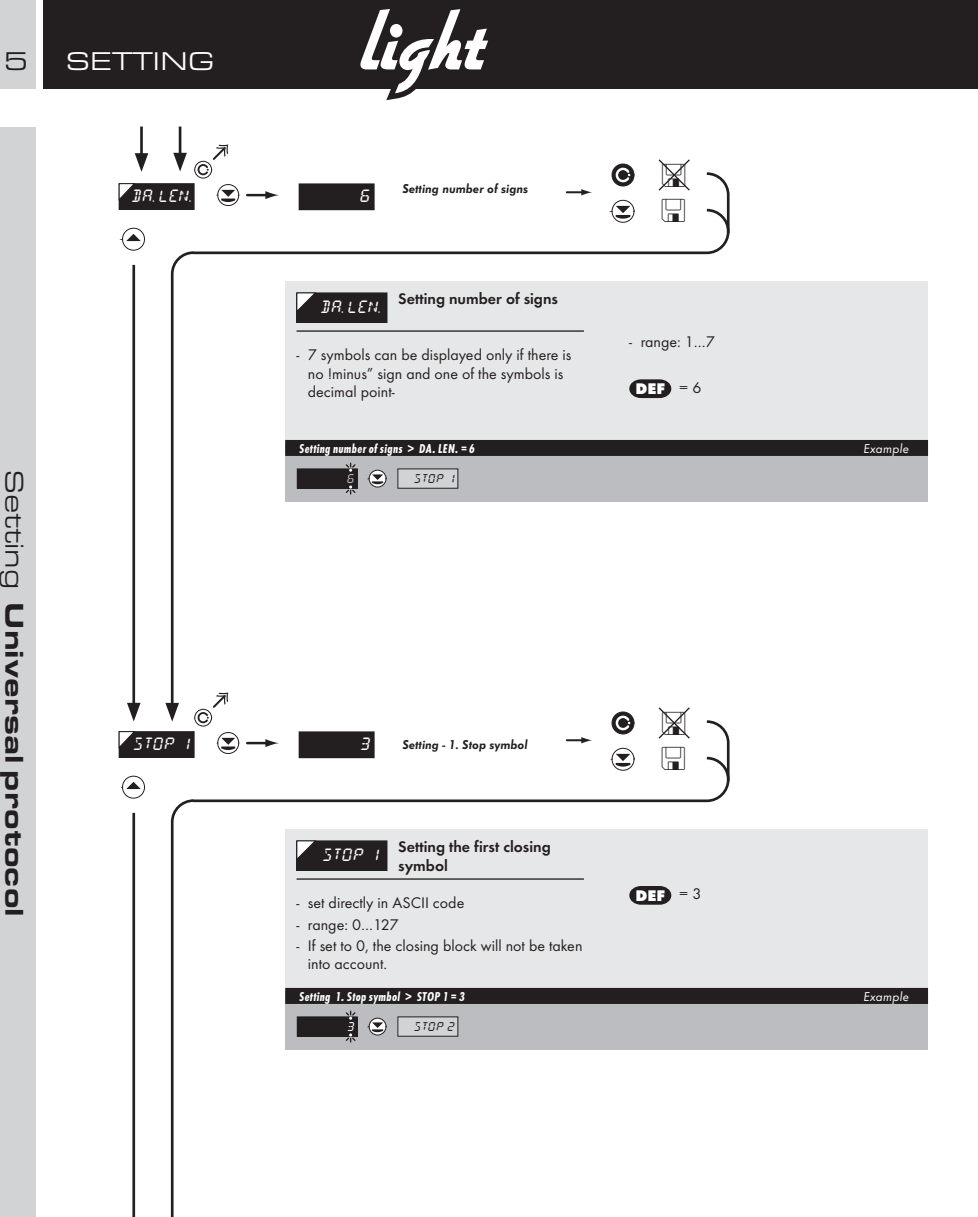

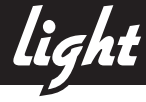

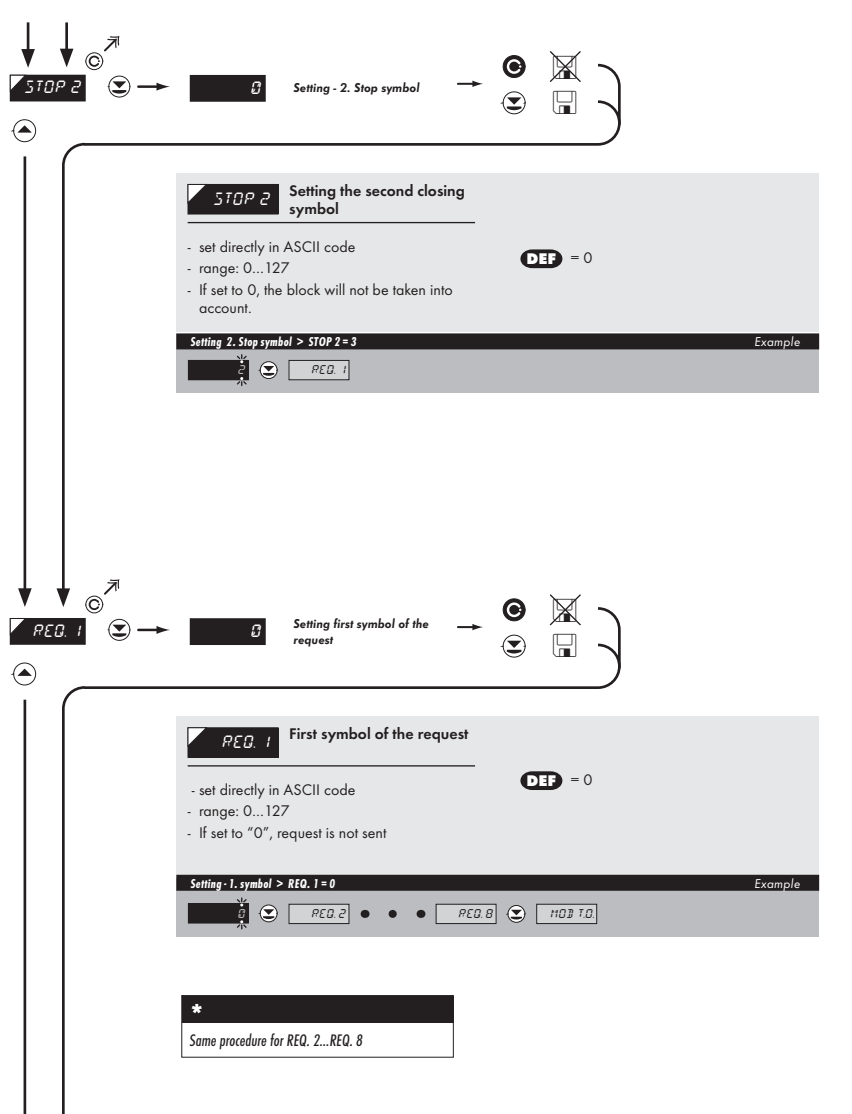

**SETTING** 5

INSTRUCTIONS FOR USE OM 602RS | 27

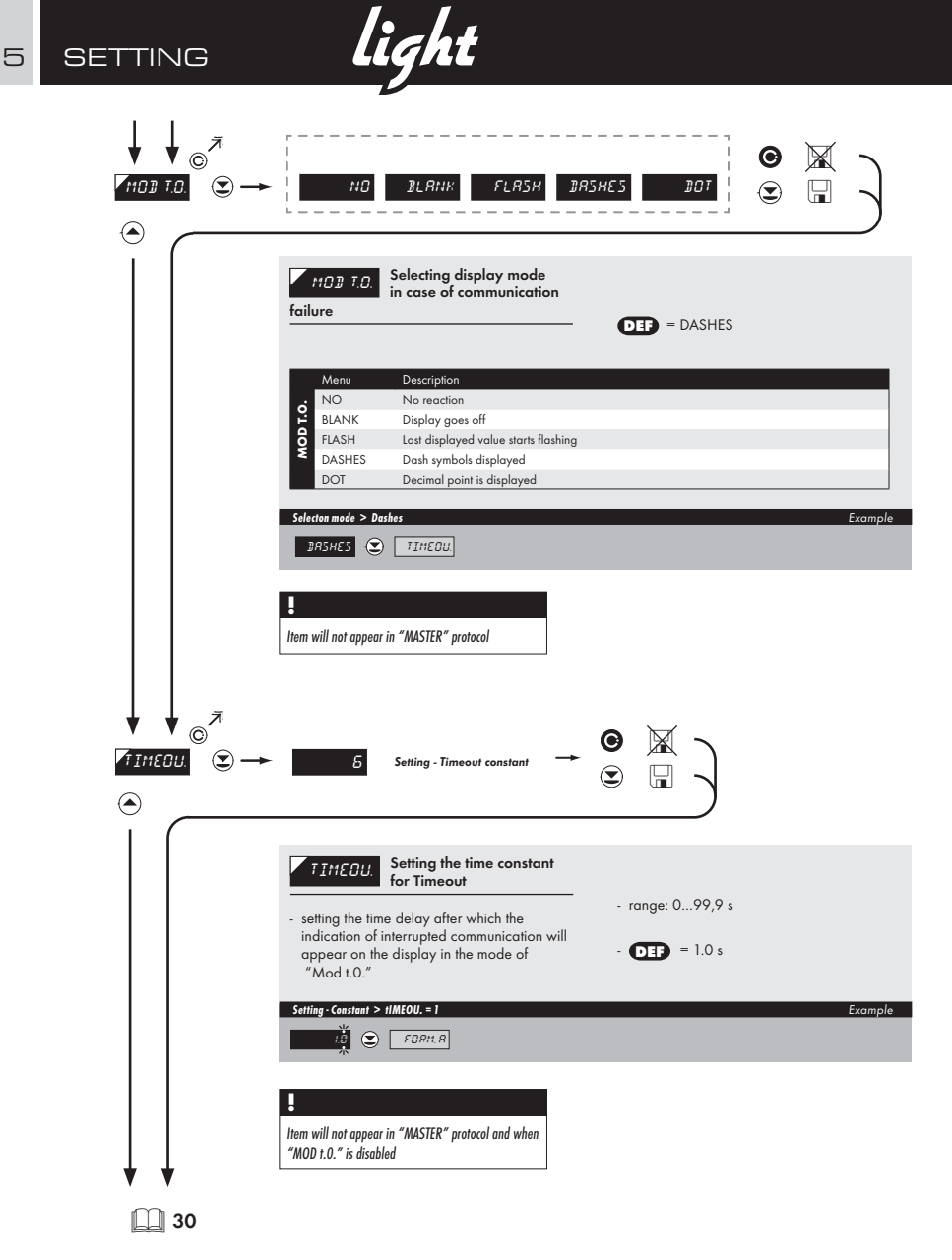

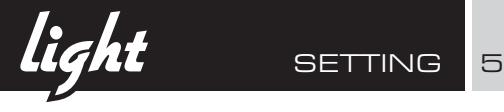

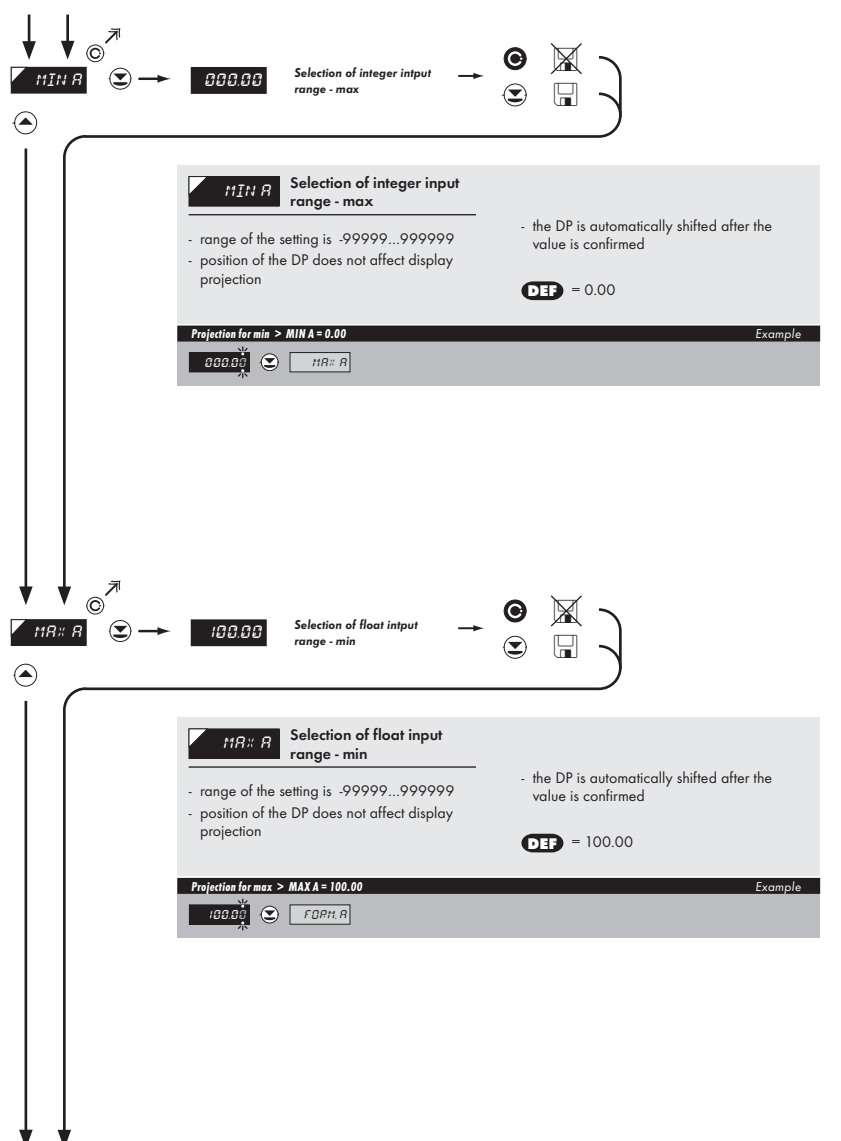

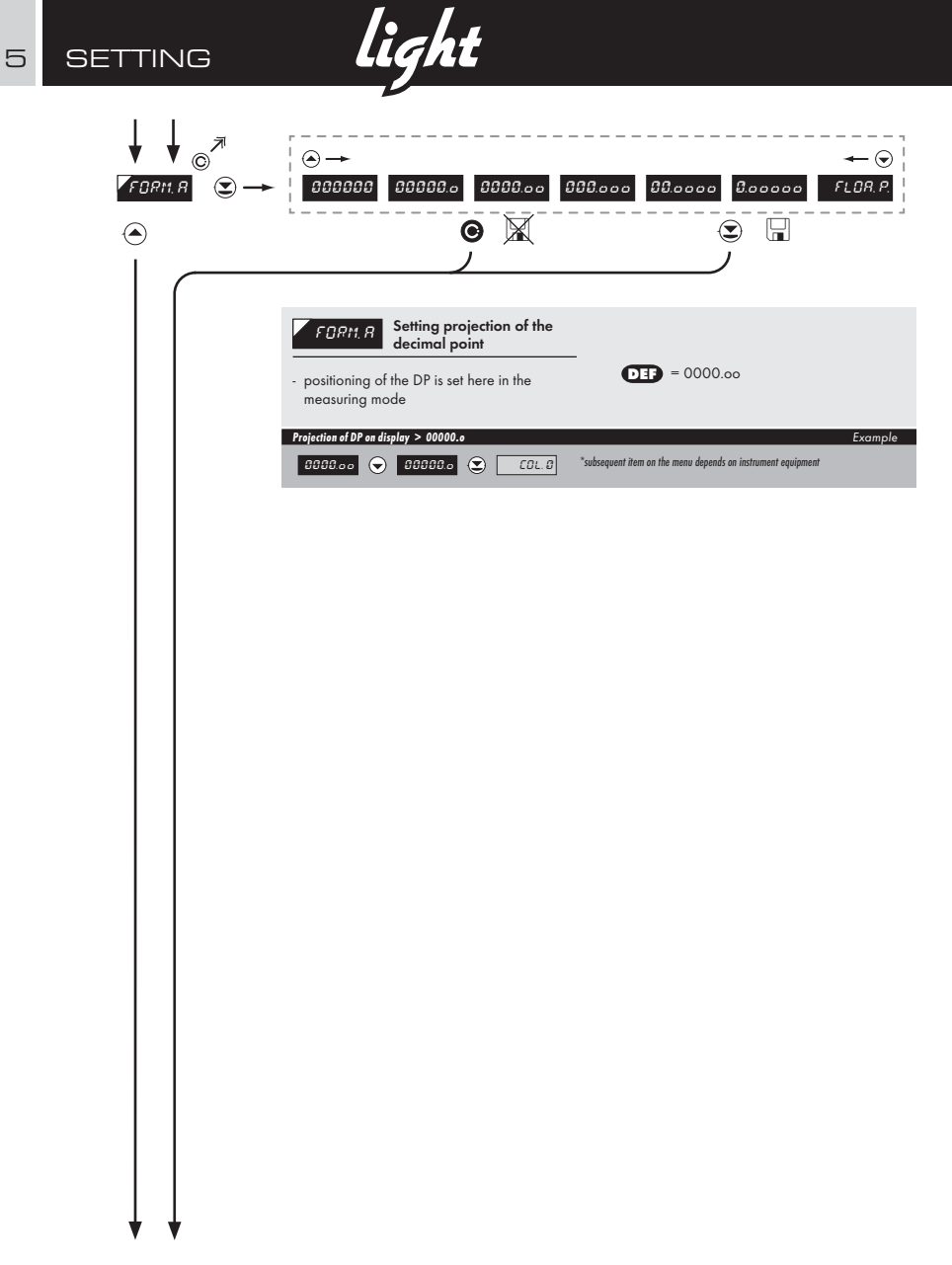

 ${\bf light}$  SETTING 5

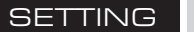

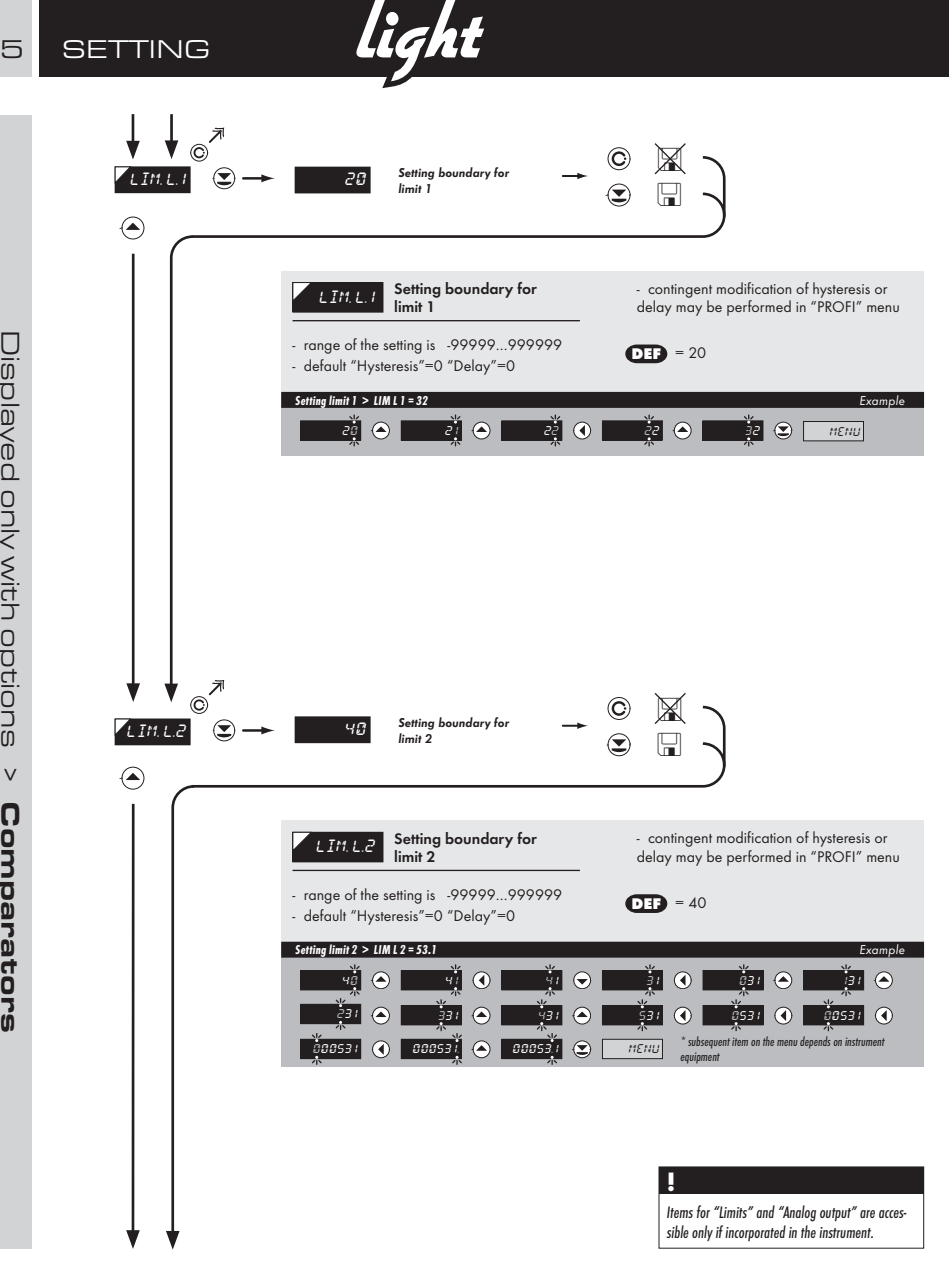

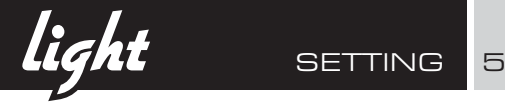

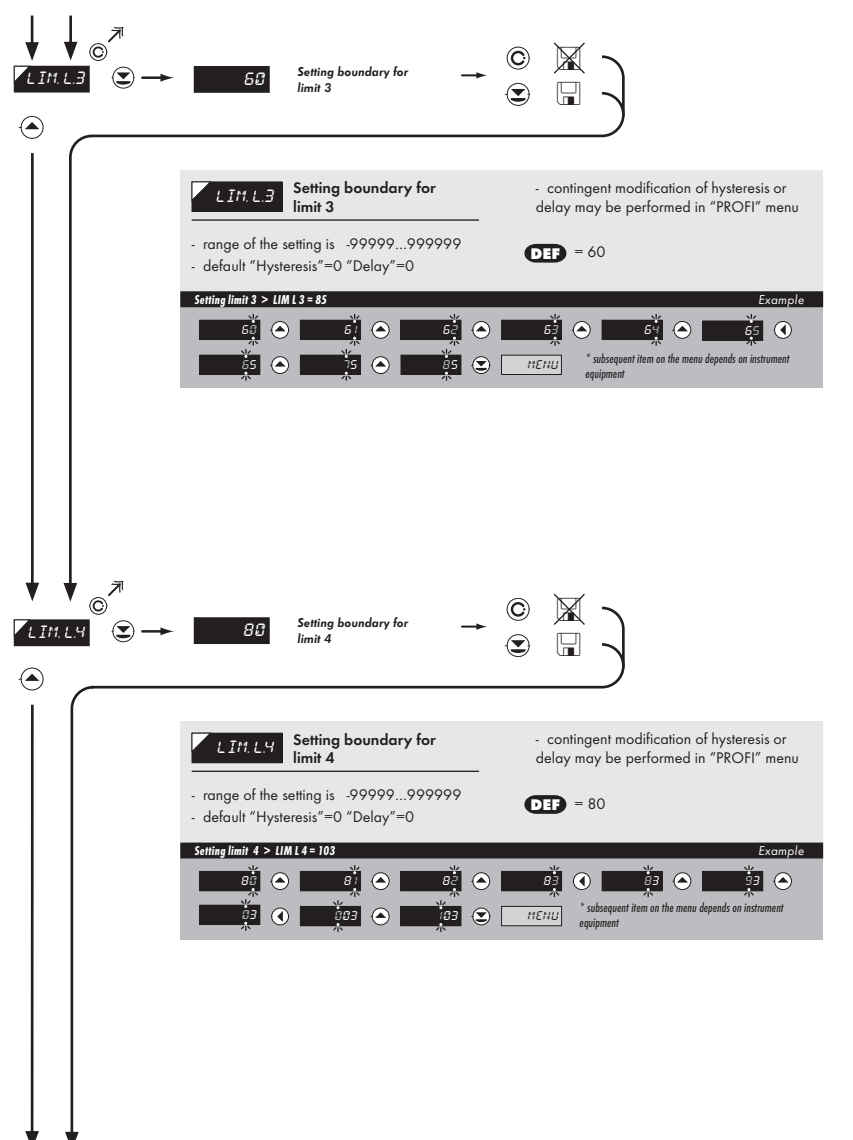

# 5 **SETTING**

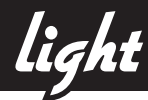

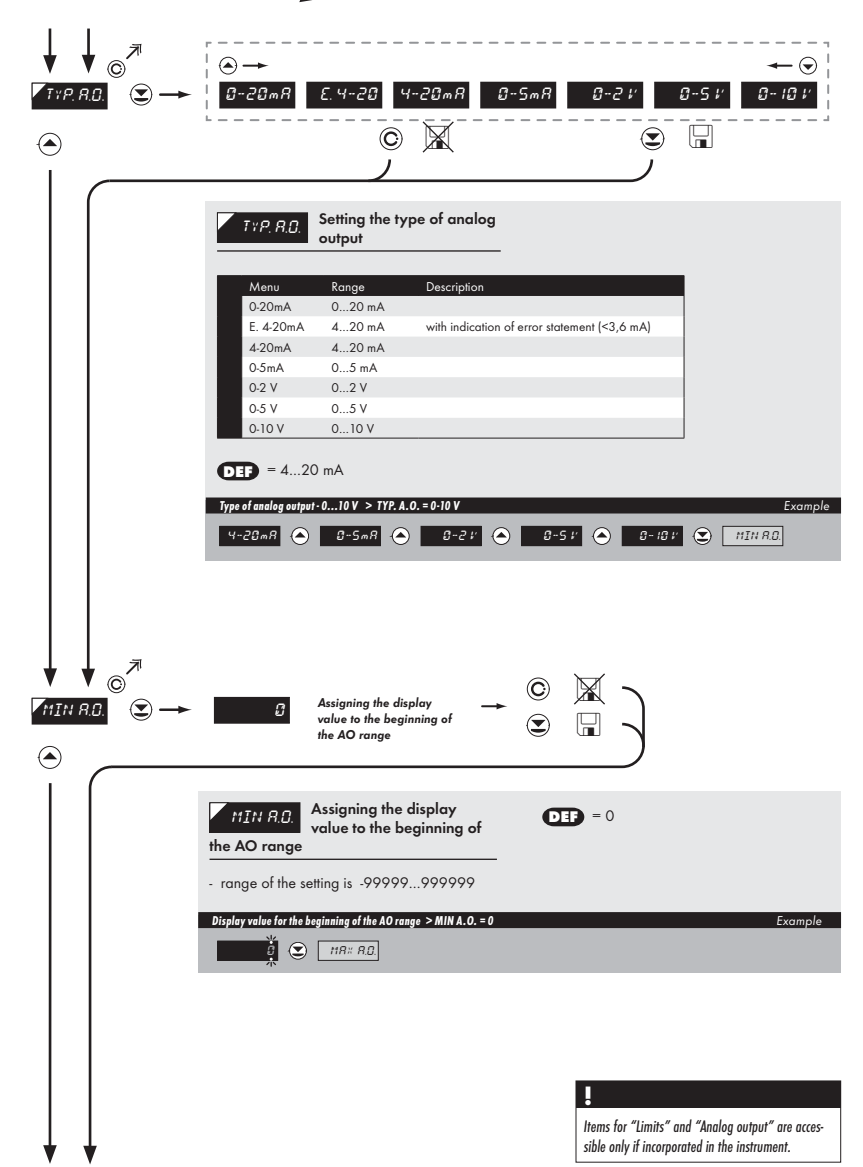

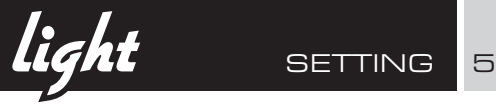

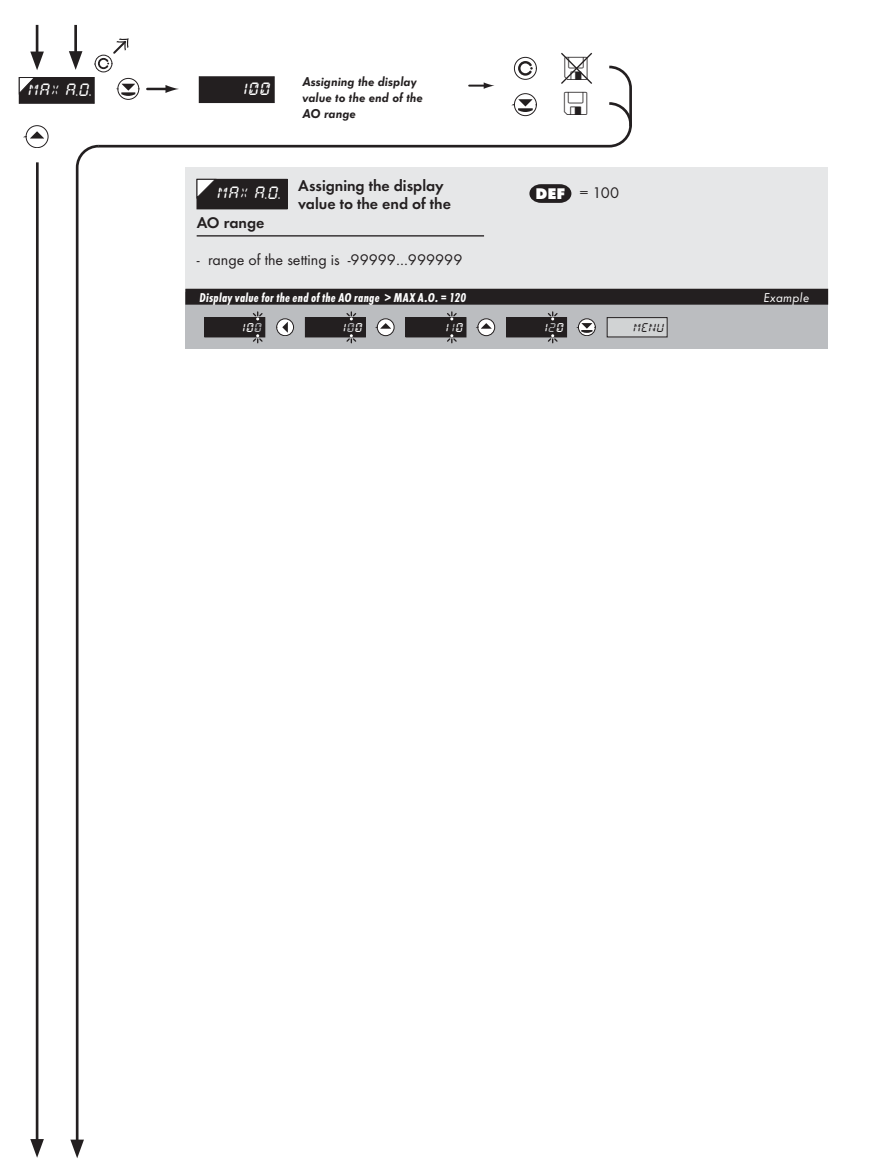

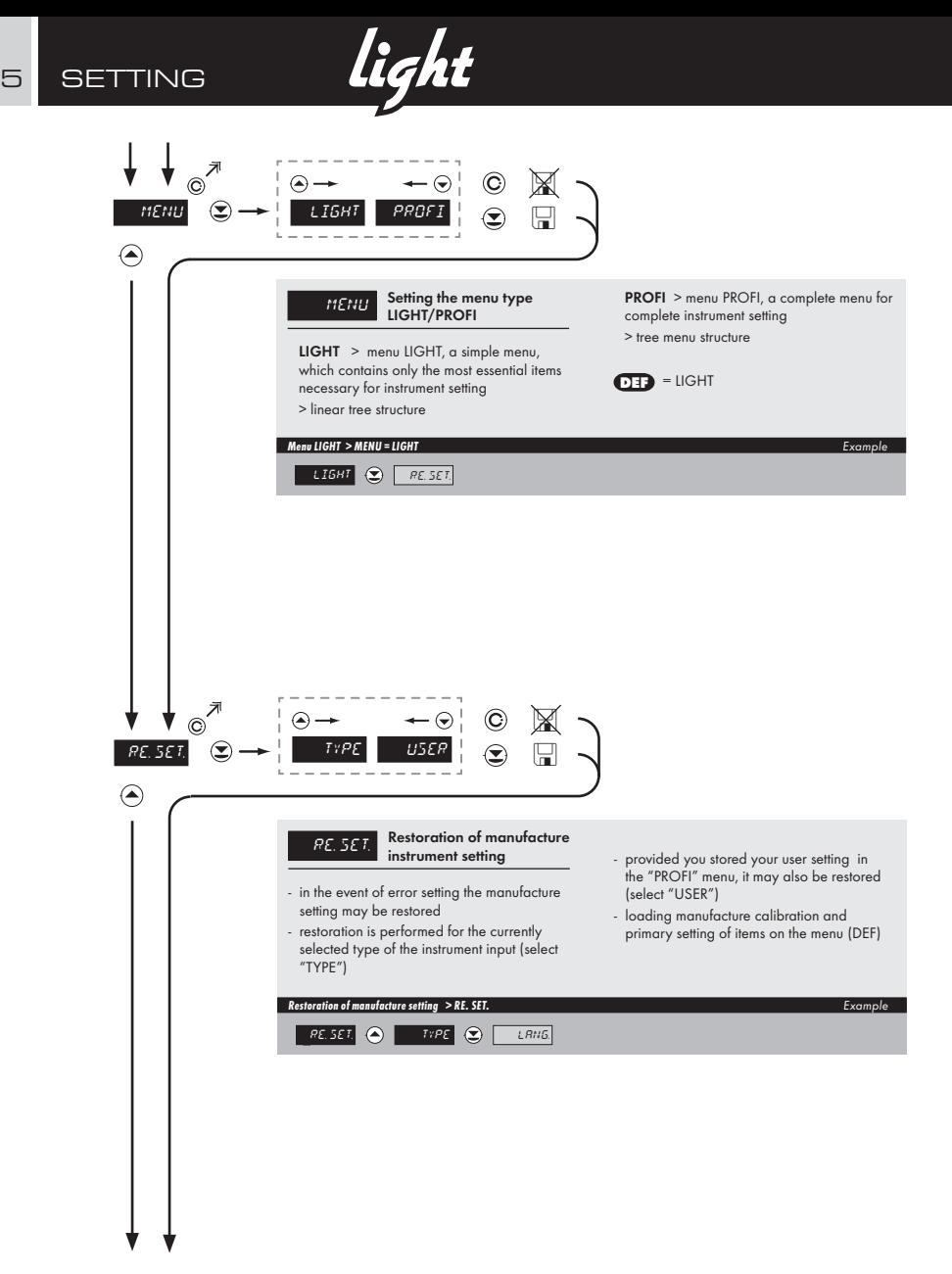
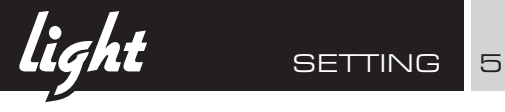

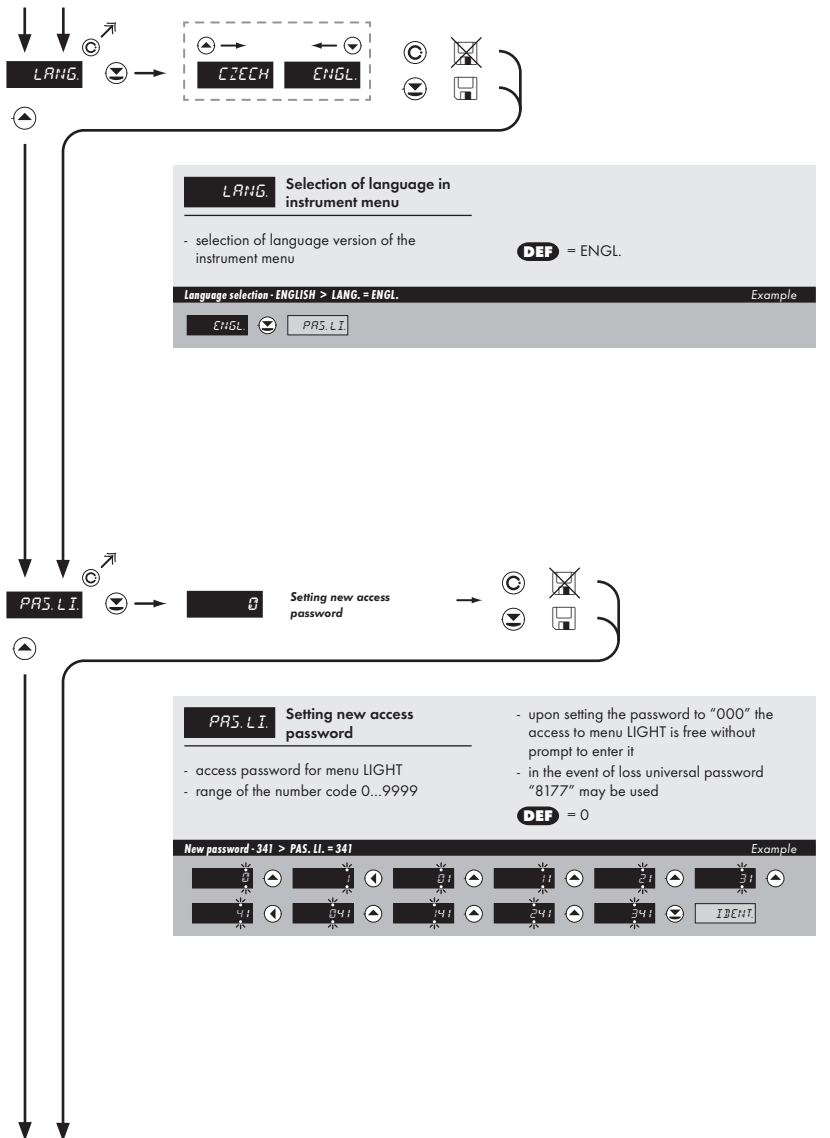

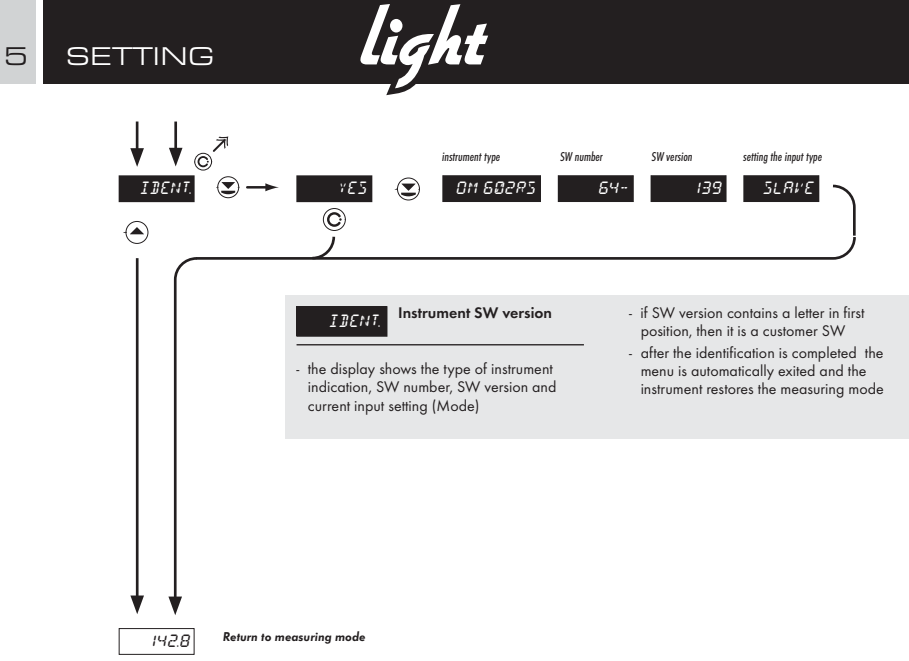

 ${\bf light}$  SETTING 5

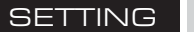

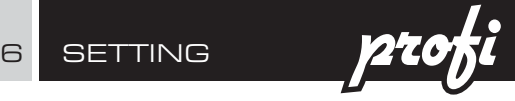

#### 6.0 Setting "PROFI"

#### PROFI Complete programming menu

- contains complete instrument menu and is protected by optional number code
- designed for expert users
- preset from manufacture is menu LIGHT

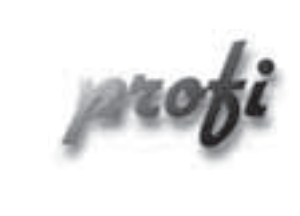

- For expert users
	- Complete instrument menu
	- Access is password protected
	- Possibility to arrange items of the "User" menu
	- Tree menu structure

#### **Switching over to "PROFI" menu**

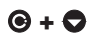

- **+**  temporary switch-over to PROFI menu, which is suitable to edit a few items
	- after quitting PROFI menu the instrument automatically switches to LIGHT menu
	- access is password protected (if it was not set under item N. PASS. =0)

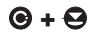

- **6 +**  $\Theta$  access into LIGHT menu and transition to item "MENU" with subsequent selection of "PROFI" and confirmation
	- after re-entering the menu the PROFI type is active
	- access is password protected (if it was not set under item N. PASS. =0)

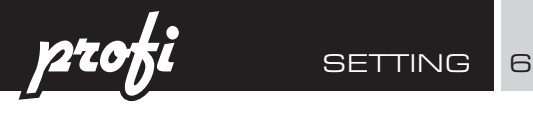

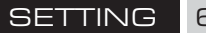

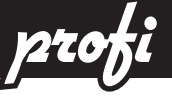

### 6.1 Setting "PROFI" - INPUT

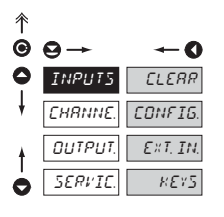

The primary instrument parameters are set in this menu

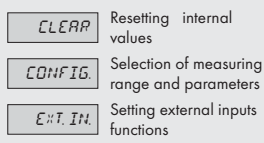

range and parameters

 $\overline{E \times I$ ,  $\overline{I}N$ . Setting external inputs functions

instrument

 $KET5$  Assigning further functions to keys on the

#### 6.1.1 Resetting internal values

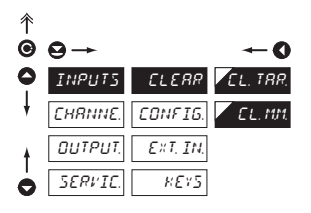

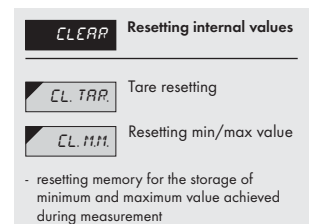

**profi** SETTING 6

6.1.2a Selection of data baud rate

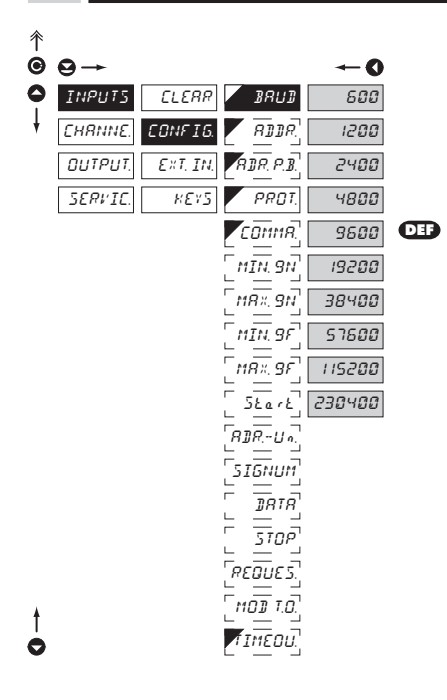

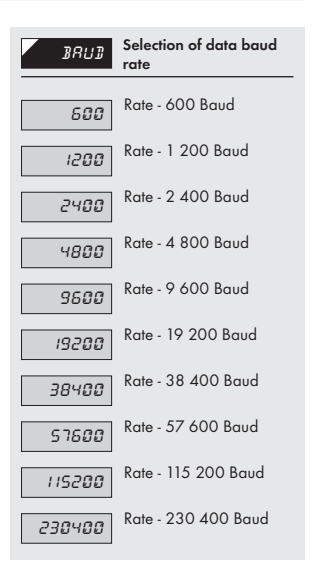

6.1.2b Setting instrument address

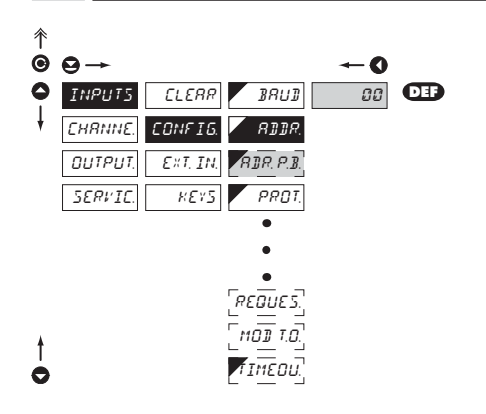

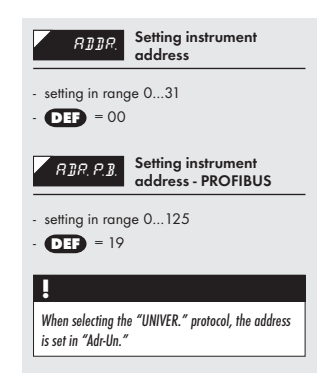

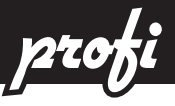

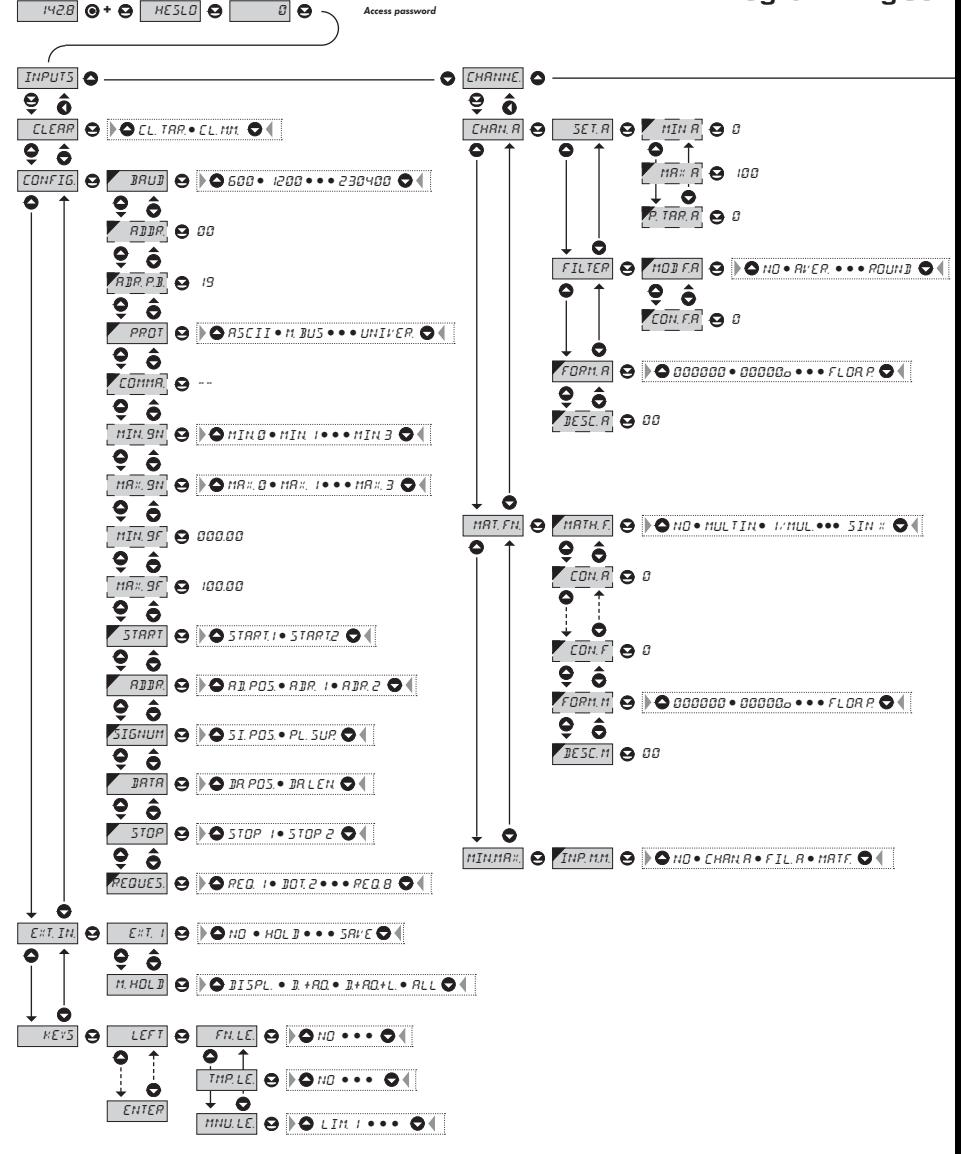

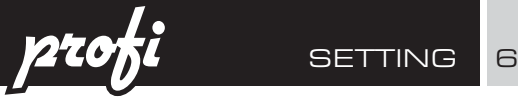

#### eme PROFI MENU

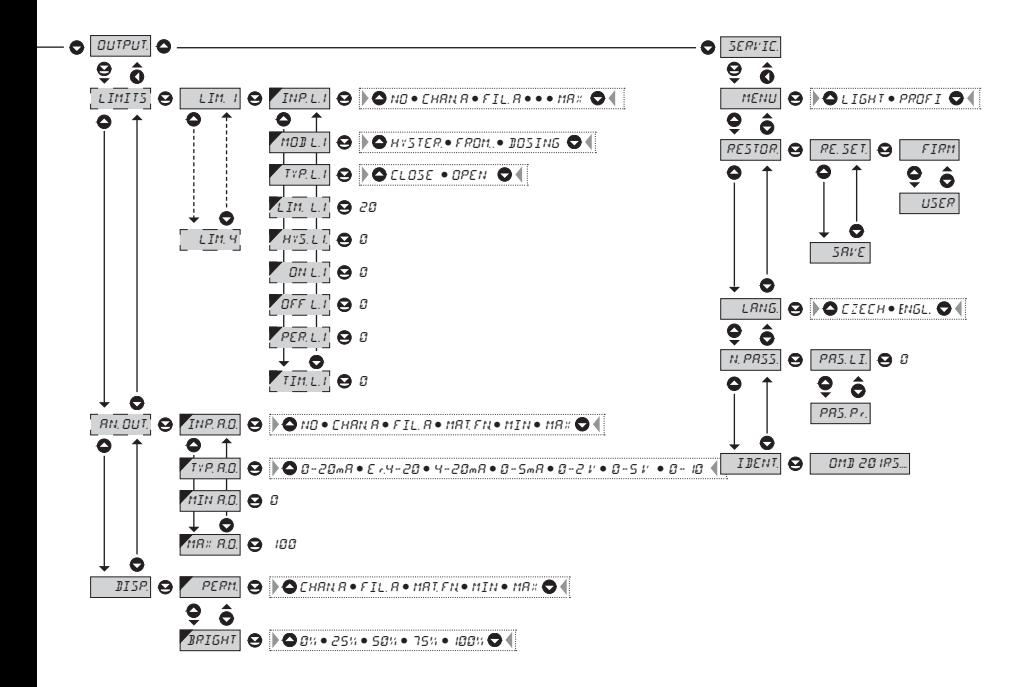

#### **!**

Upon delay exceeding 60 s the programming mode is automatically discontinued and the instrument itself restores the measuring mode

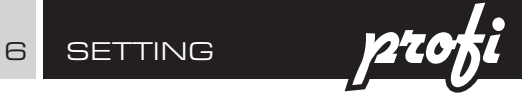

#### 6.1.2c Selection of data protocol

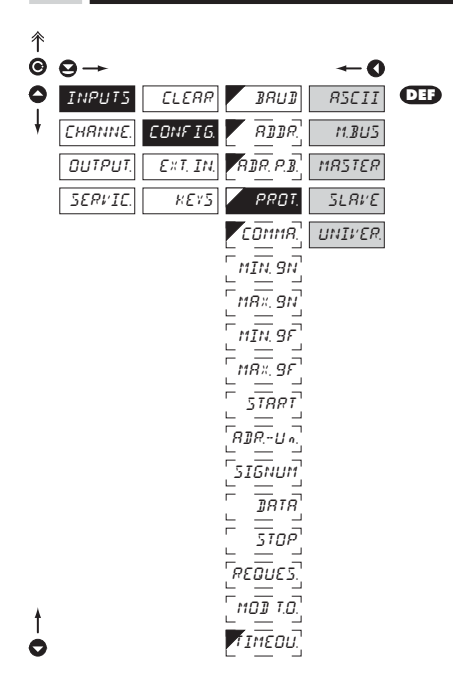

#### **!**

If is "COMMAND" "uu" (two spaces) is broadcast query on data #AA<CR>. Else #AA<<COMMAND>><CR> will wait on confirmation "!AA" and after it will send out request about data #AA<CR>

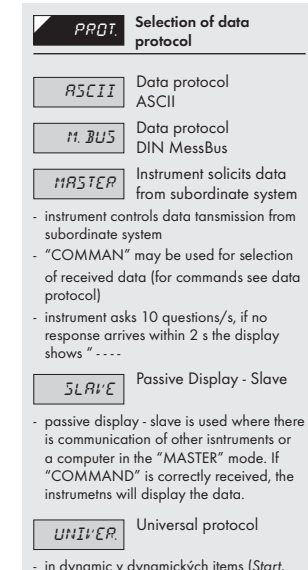

- in dynamic v dynamických items (Start, Adr-Un, Num Sign, Data, Stop, Request) cutom protocol can be set up.

# **profi** SETTING 6

 $\overline{c}$ 

6.1.2d Selection of integer input range - minimum ASCII, MESSBUS

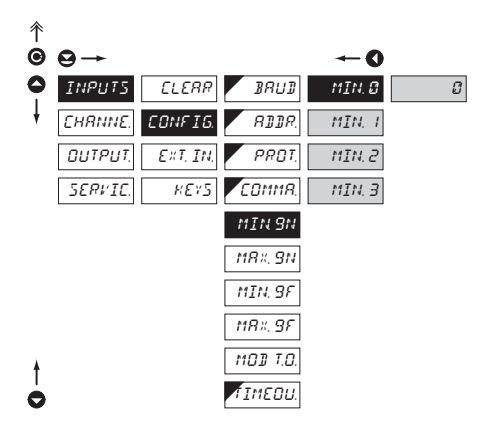

### **MIN. 9N** Selection of integer input range - min - setting minimum value of input data, it is entered by individual bytes in range 0…255 - the input data format is sign integer 32 bits - range: -2147483648…2147483647 (0x80000000…0x7FFFFFFF)  $\overline{O}$  **DEF**  $\overline{O}$  = 0  $\overline{MIN, G}$  Most significant byte -"MSB" - - - -  $\overline{MIN.3}$  Least significant byte  $^{\prime\prime}$   $\vert$  SB<sup>"</sup>

#### 个  $\bullet$  $\bullet$ O ٥ INPUTS CLEAR BAUD MAX. 0 **CHANNE** CONFIG. ADDR.  $H$  $R$  $X$  $MBZ$ OUTPUT. EXT. IN. PROT. SERVIC. KEYS ์ COntriA MAX. 3

MIN. 9F MAX. 9F

MOD T.O. TIMEOU.

MIN. 9N MAX. 9N

# 6.1.2e Selection of integer input range - maximum ASCII, MESSBUS

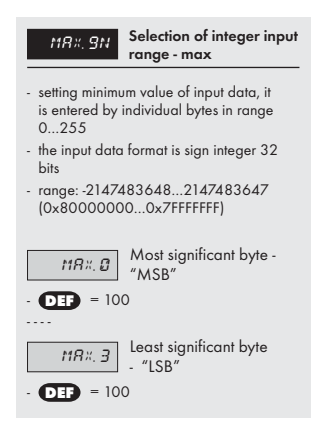

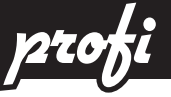

#### 6.1.2f Selection of float input range - minimum

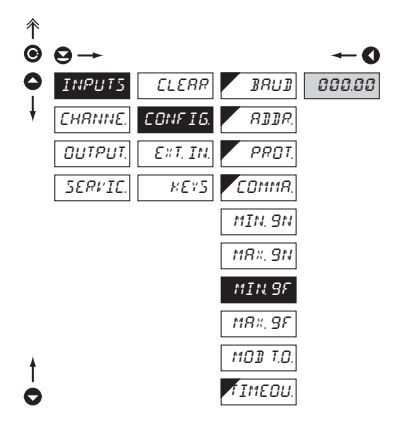

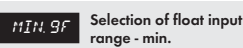

- setting minimum value of input data
- input data format is float according to standard IEEE -754, 32 bits
- range:  $0.3 \times 10^{38} \le |x| \le 1.7 \times 10^{38}$

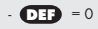

#### 6.1.2g Selection of float input range - maximum

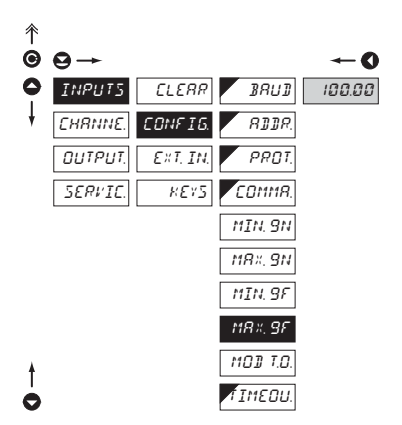

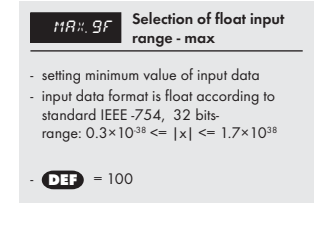

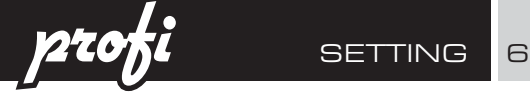

6.1.2h Selecting display mode in case of communication failure

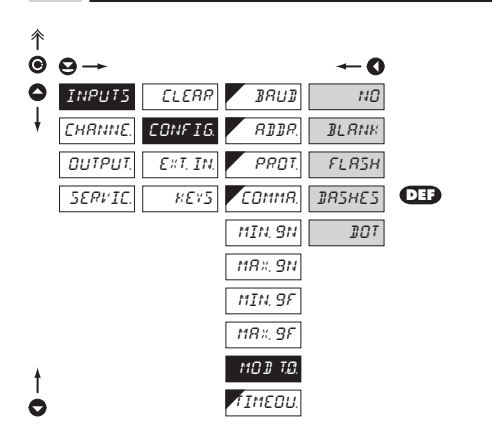

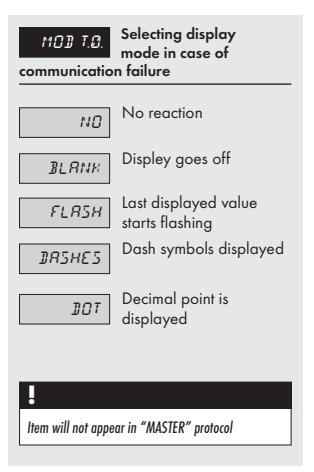

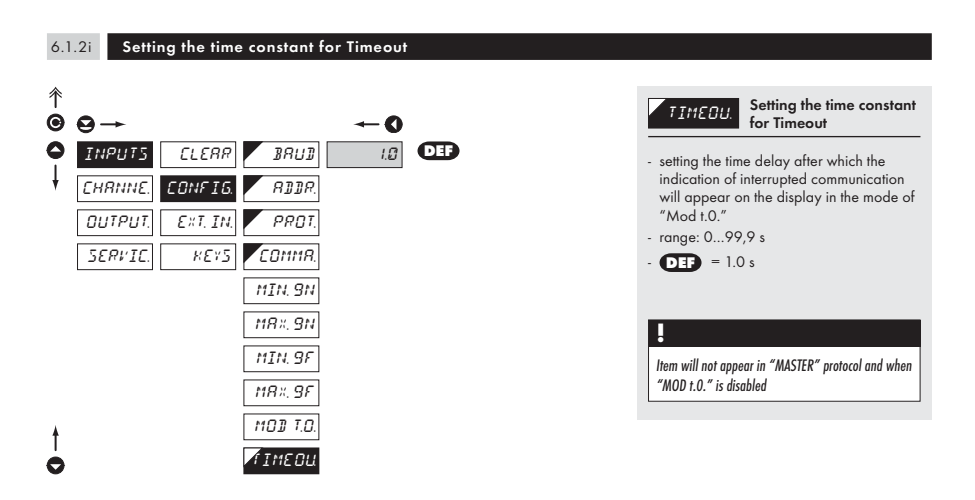

INSTRUCTIONS FOR USE OM 602RS | 49

6 SETTING **270** 

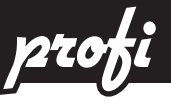

### 6.1.2j Setting innitial two-symbol sequence Protocol "UNIVERSAL"

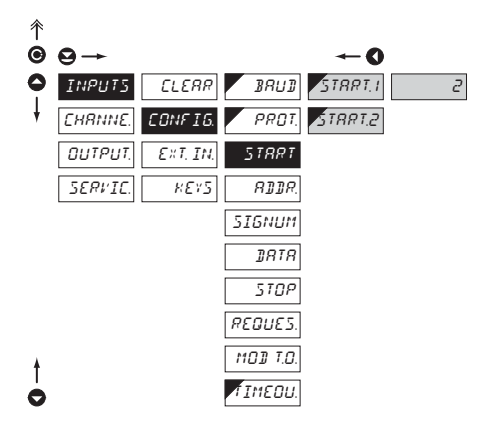

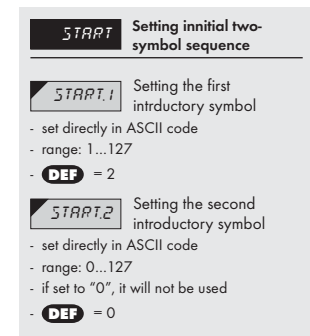

#### 6.1.2k Seting the instrument address Protocol "UNIVERSAL"

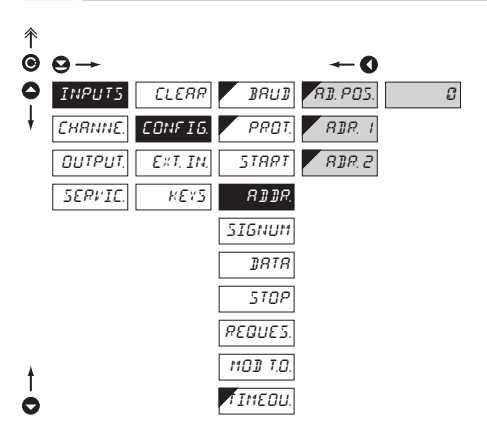

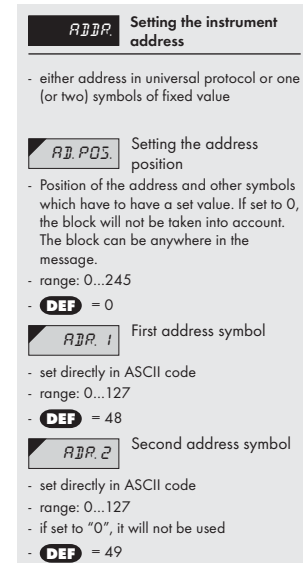

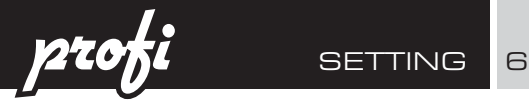

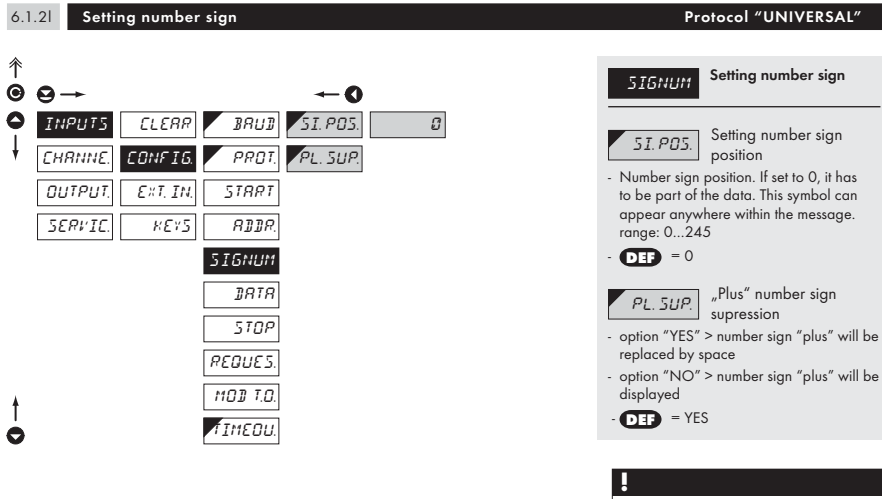

Dispaled data will be one position short when the number sign is displayed.

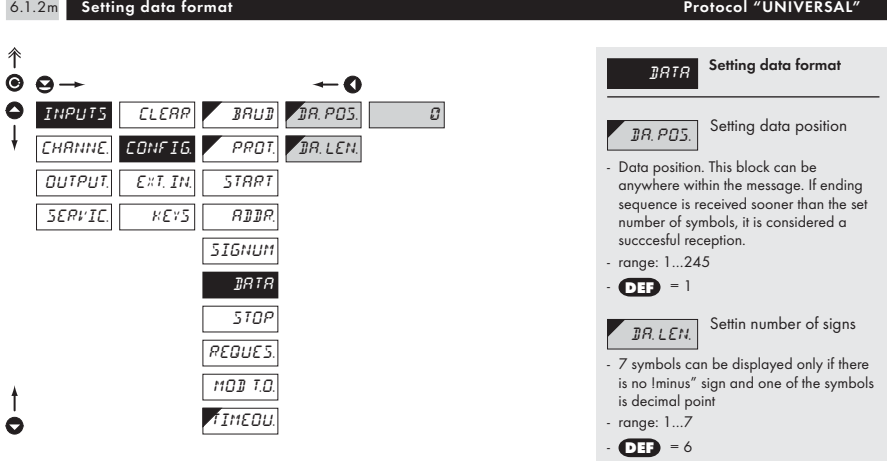

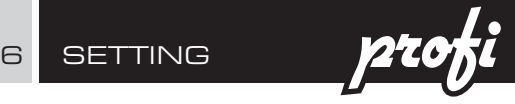

### 6.1.2n Setting of closing two-symbol sequence Protocol "UNIVERSAL"

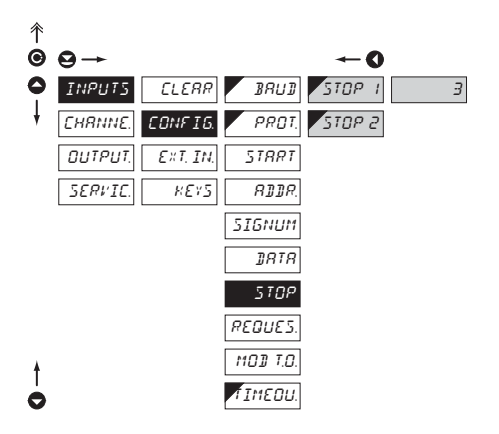

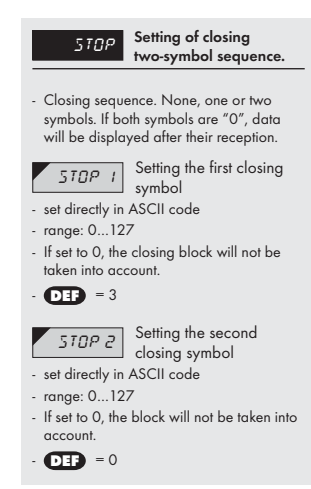

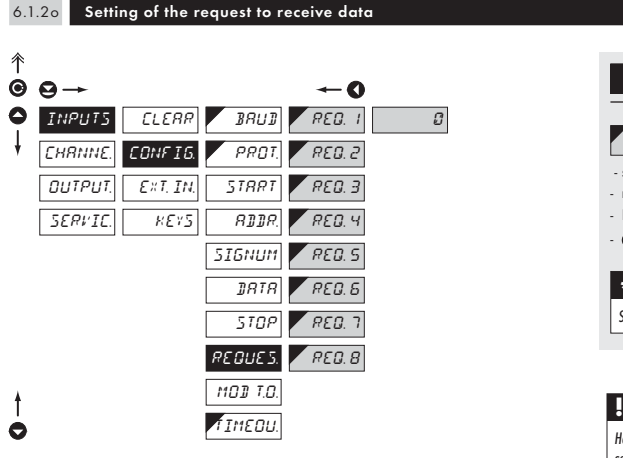

#### Protocol "UNIVERSAL"

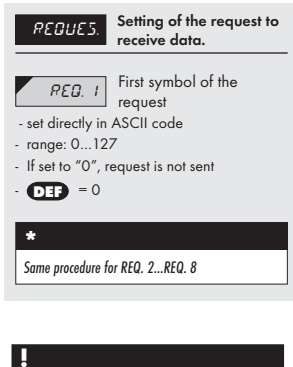

How to set items "Mod. t.0." and "tIMEOU." see p. 49

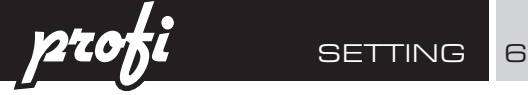

6.1.3a External input function selection

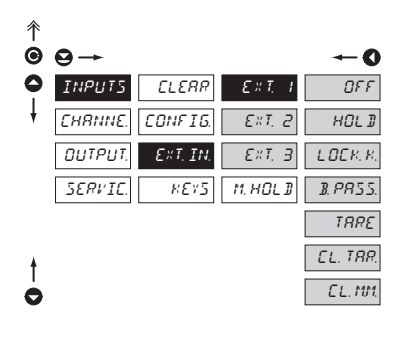

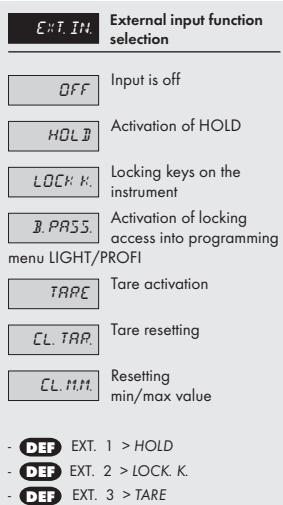

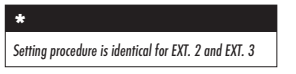

#### 6.1.3b Selection of function "HOLD"

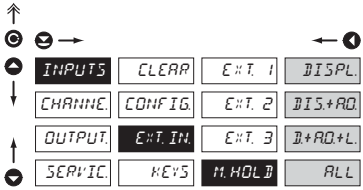

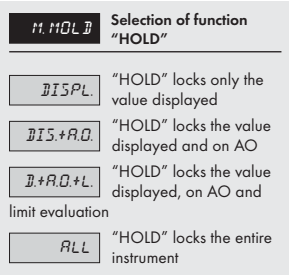

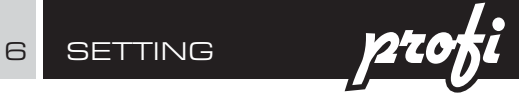

#### 6.1.4a Optional accessory functions of the keys

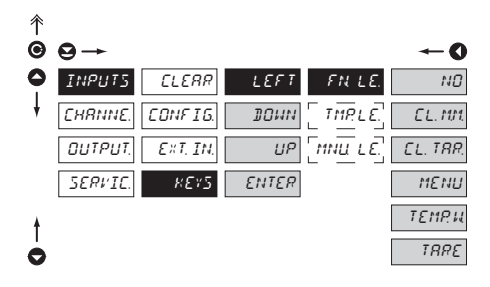

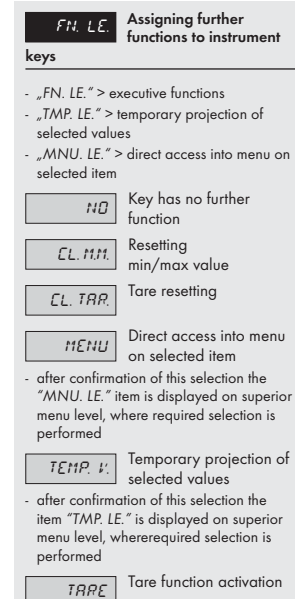

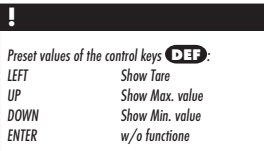

# **!**

Setting is identical for LEFT, DOWN, UP and ENTER

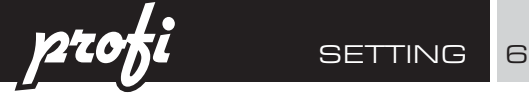

J.

6.1.4b Optional accessory functions of the keys - Temporary projection

TMP. LE. CHAN. A

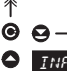

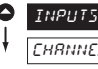

INPUTS

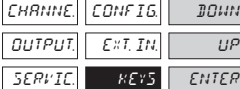

**CLEAR** 

LEFT

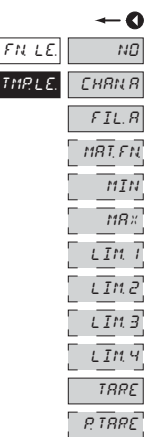

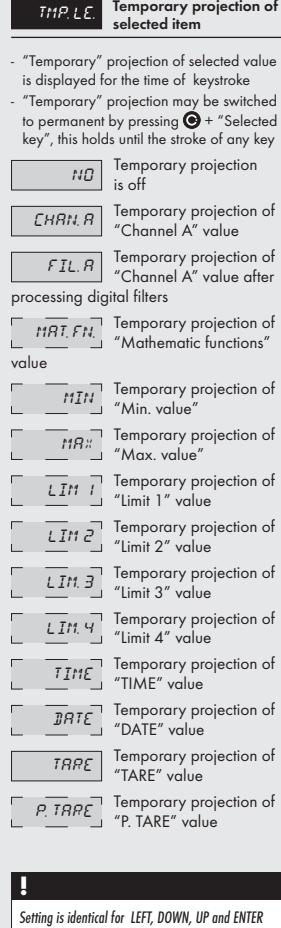

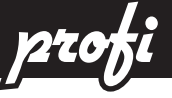

6.1.4c Optional accessory functions of the keys - Direct access to item

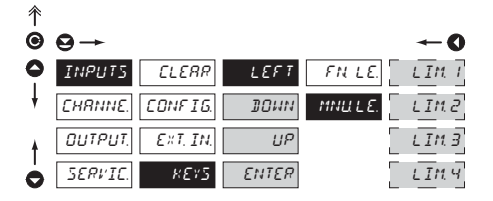

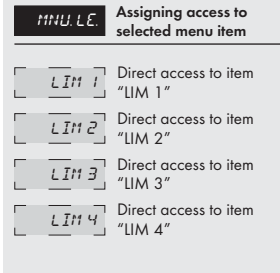

# **!**

Setting is identical for LEFT, DOWN, UP and ENTER

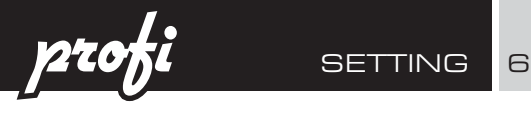

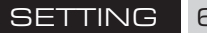

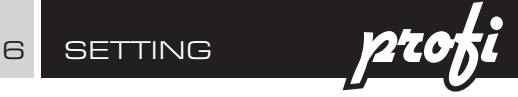

### 6.2 Setting "PROFI" - CHANNEL

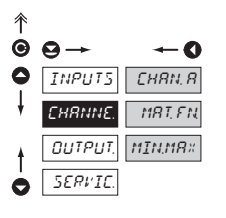

The primary instrument parameters are set in this menu

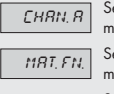

 $CHBHB$  Setting parameters of measuring "Channel"

**MAT. FN.** Setting parameters of mathematic functions

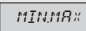

 $\overline{MINMRX}$  Selection of access and evaluation of Min/

max value

#### 6.2.1a Display projection

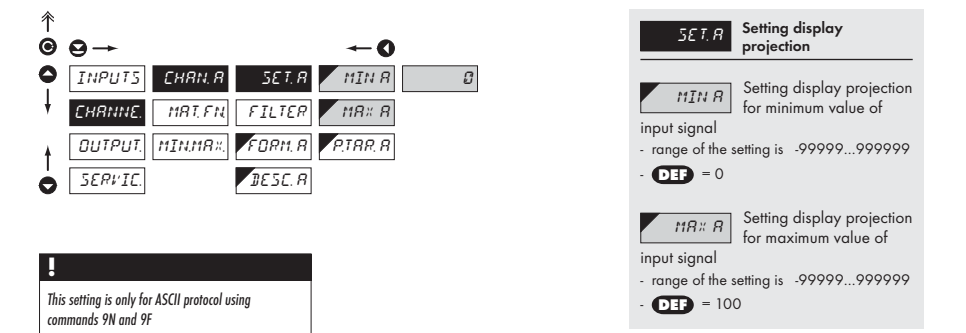

#### 6.2.1b Setting fixed tare

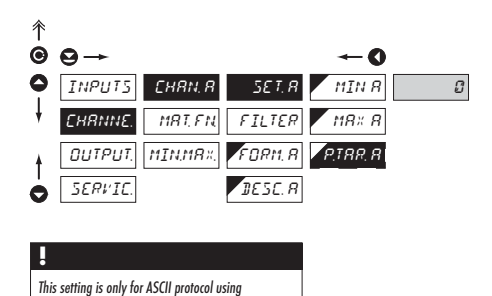

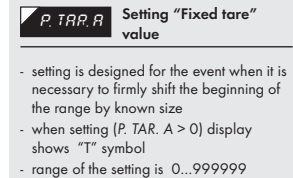

- **DEF** = 0

commands 9N and 9F

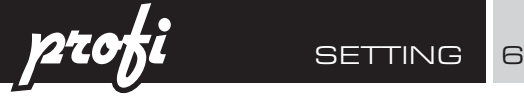

6.2.1b Digital filters

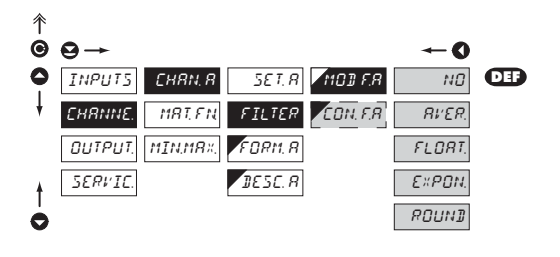

 $MOP$  F.A. Selection of digital filters - at times it is useful for better user projection of data on display to modify it mathematically and properly , wherefore the following filters may be used:  $\overline{N\Omega}$  Filters are off **RIVER.** Measured data average - arithmetic average from given number ("CON.F. A.") of measured values - range 2…100  $\overline{FLBAT}$  Selection of floating filter - floating arithmetic average from given number ("CON.F. A.") of measured data and updates with each measured value - range 2…30  $\overline{\mathcal{E} \mathcal{E} P I I}$  Selection of exponential filter - integration filter of first prvního grade with - range 2…100 ROUND Measured value rounding - is entered by any number, which determines the projection step (e.g: "CON.F. A."=2,5 > display 0,  $2.5, 5,...$  $CDM.F.A.$  Setting constants - this menu item is always displayed after selection of particular type of filter

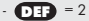

- 
- 
- time constant ("CON.F. A.") measurement

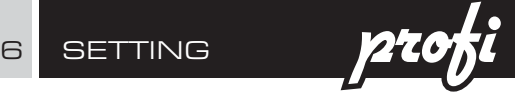

6.2.1d Projection format - positioning of decimal point

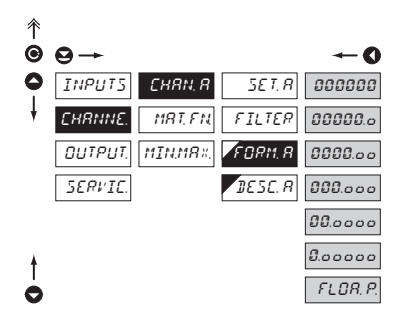

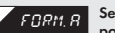

FORM **R** Selection of decimal point

- the instrument allows for classic projection of a number with positioning of the DP as well as projection with floating DP, allowing to display a number in its most exact form ...FLOA.P."

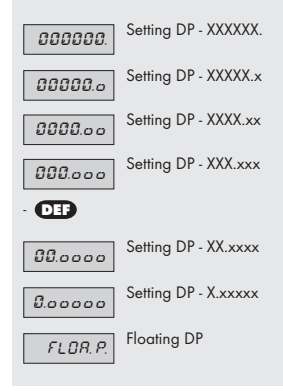

#### 6.2.1e Projection of description - the measuring units

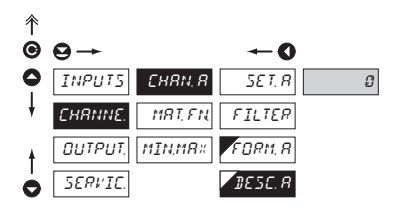

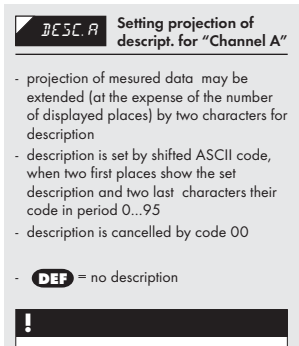

Table of signs on page 81

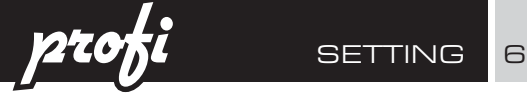

6.2.2a Mathematic functions

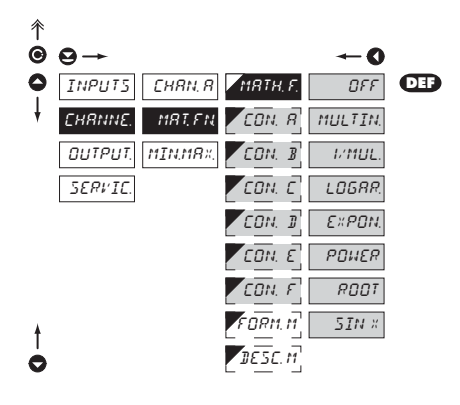

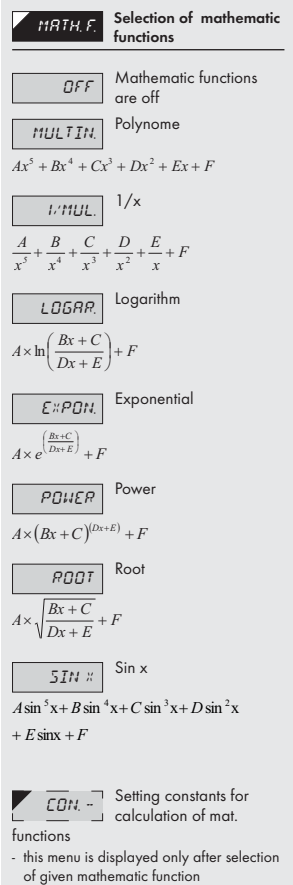

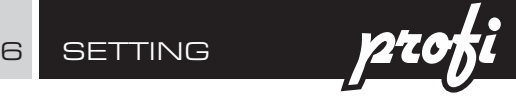

#### 6.2.2b Mathematic functions - decimal point

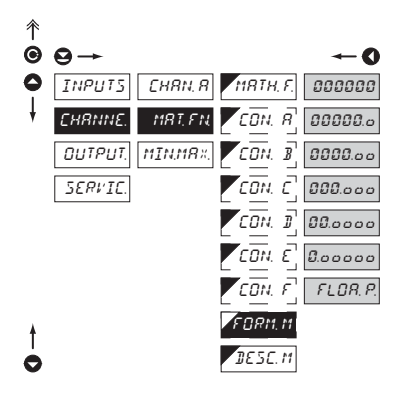

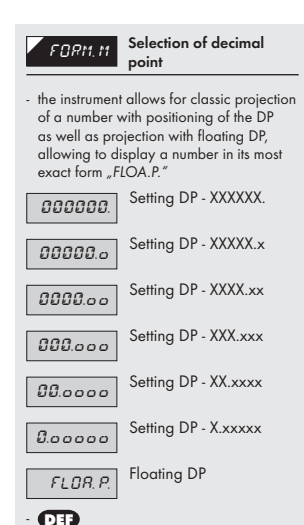

#### 6.2.2c Mathematic functions - measuring units

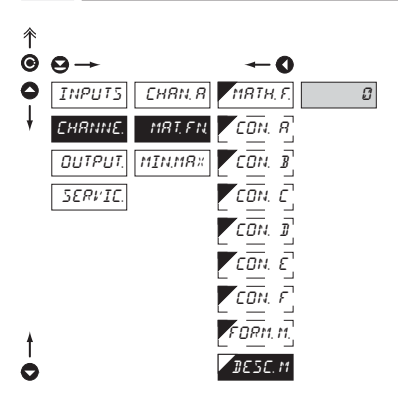

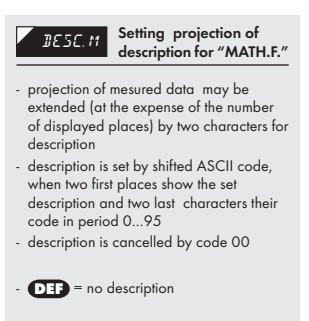

# **!**

Table of signs on page 81

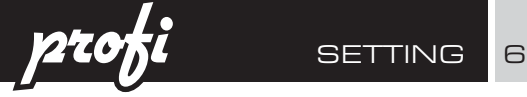

### 6.2.3 Selection of evaluation of min/max value

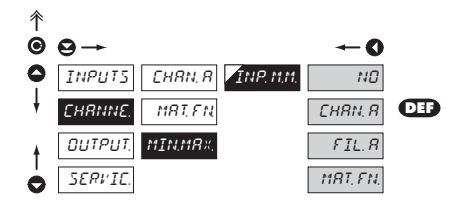

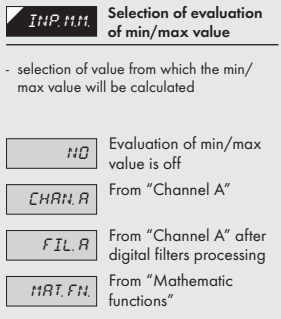

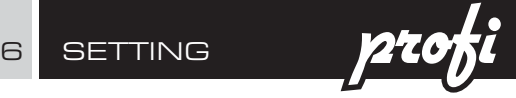

### 6.3 Setting "PROFI" - OUTPUTS

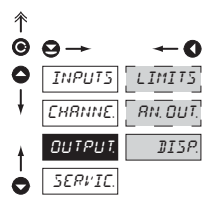

In this menu it is possible to set parame ters of the instrument output signals

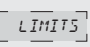

 $L$ *IMIT<sub>5</sub>* Setting type and  $\Box$  parameters of limits

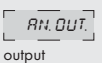

 $R_{N. \, \text{BUT}}$  Setting type and  $\Box$  parameters of analog

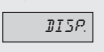

**BISP.** Setting display projection and brightness

#### 6.3.1a Selection of input for limits evaluation

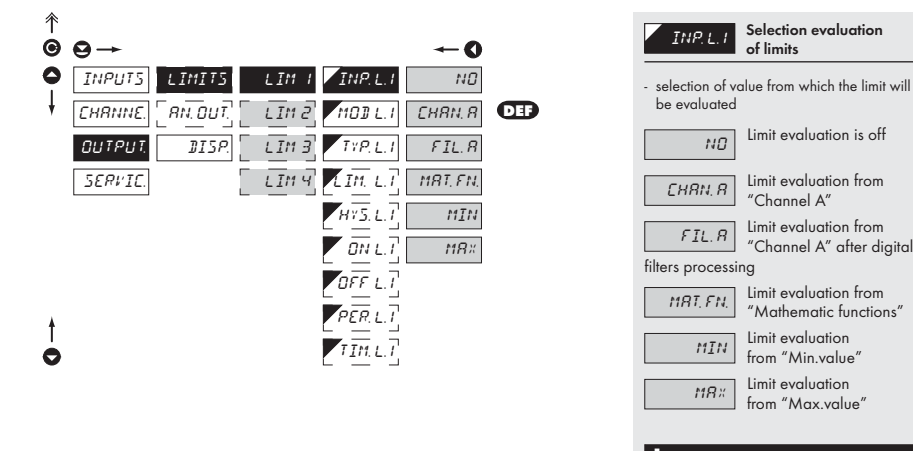

# **!**

Setting is identical for LIM 2, LIM 3 and LIM 4

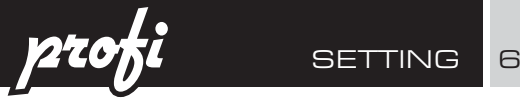

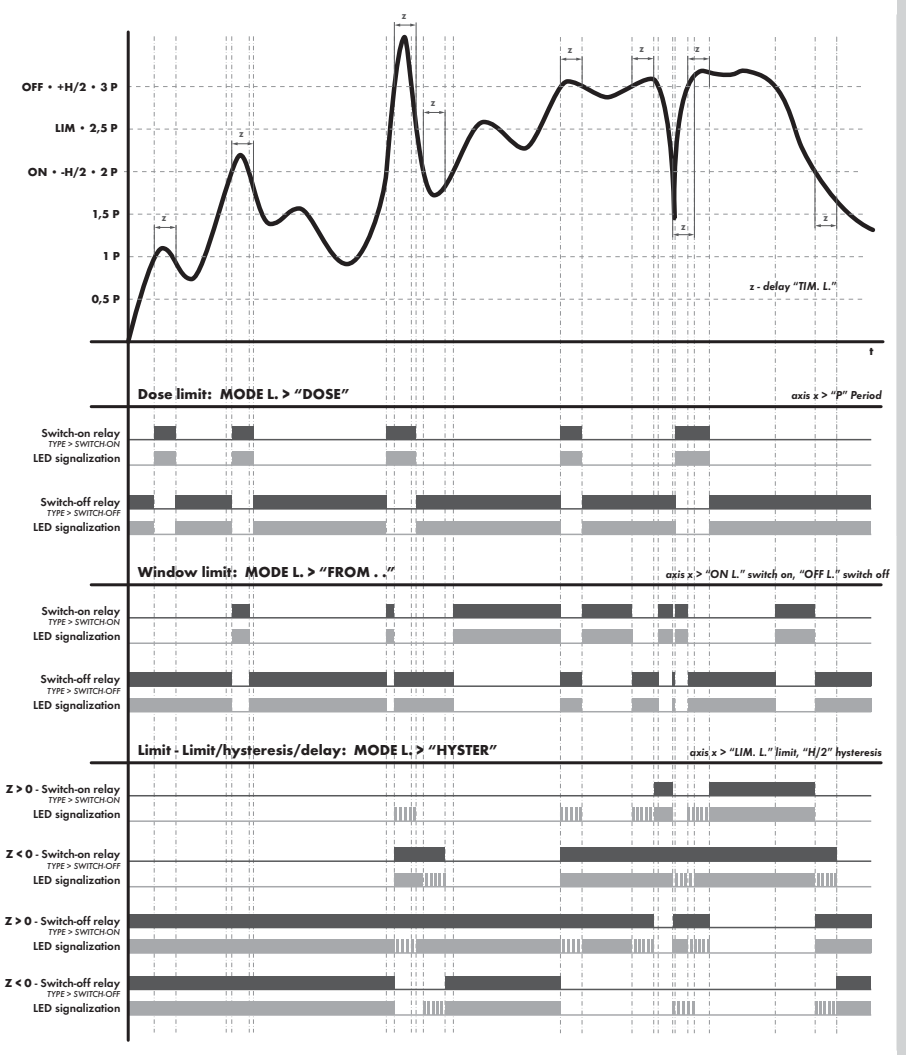

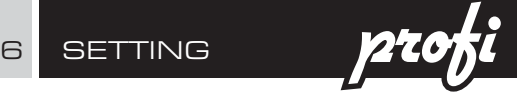

6.3.1b Volba typu limit

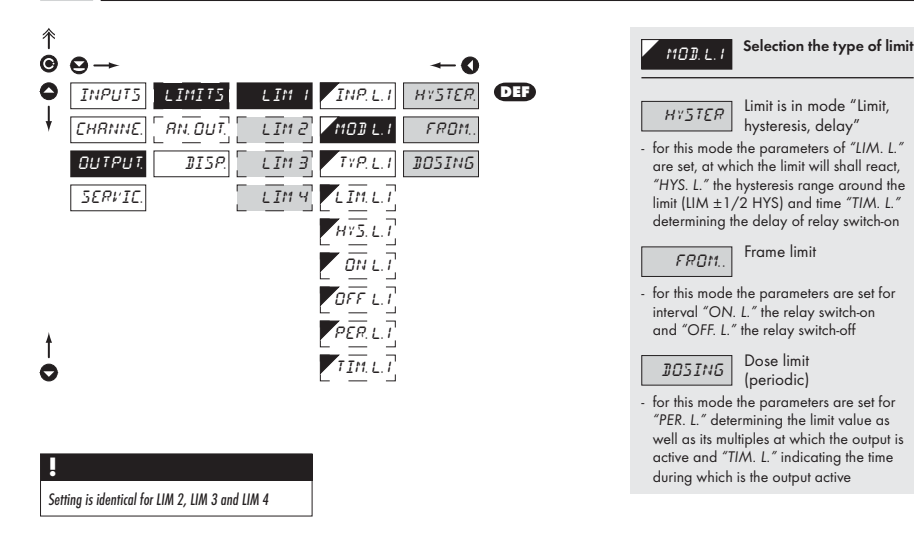

#### 6.3.1c Selection of type of output

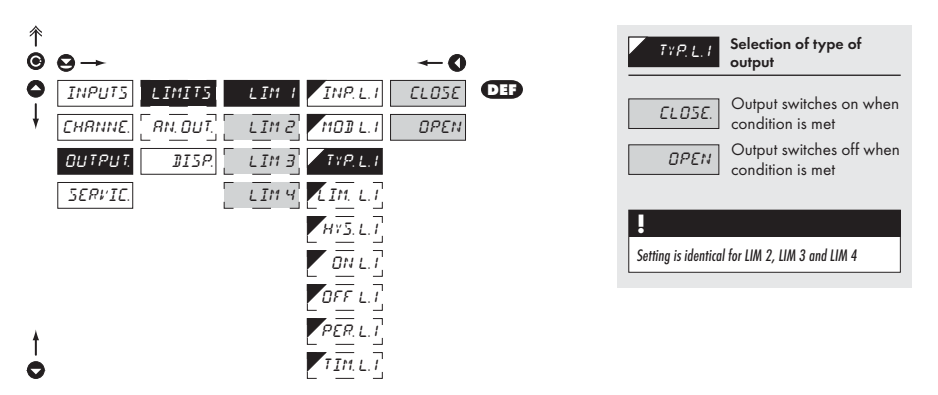

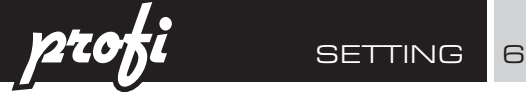

#### 6.3.1d Setting values for limits evaluation

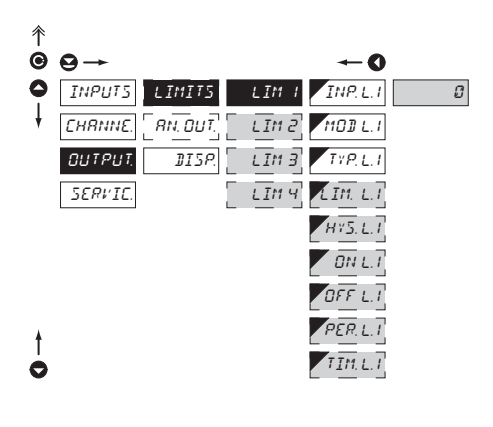

Setting is identical for LIM 2, LIM 3 and LIM 4 **!**

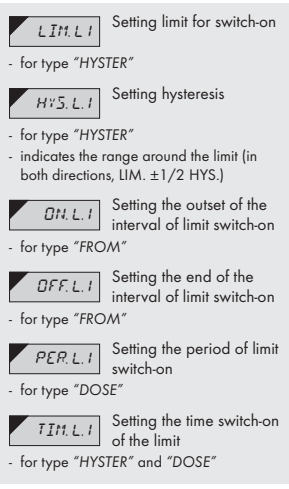

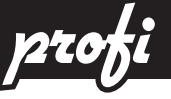

#### 6.3.2a Selection of input for analog output

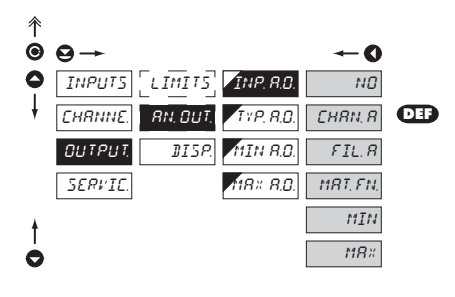

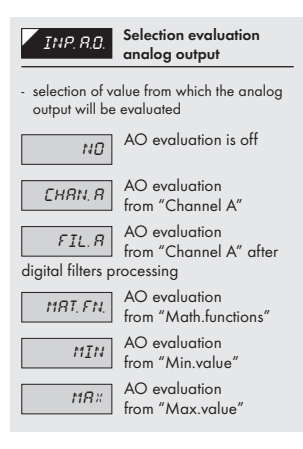

#### 6.3.2b Selection of the type of analog output 个  $\bullet$   $\bullet$  a  $\bullet$ LIMITS INPUTS INP. A.O. 0-20mA CHANNE. AN. OUT. TYP. A.O. Er4-20 .  $\mathbf{CD}$ OUTPUT. DISP. MIN A.O. 4-20mA **SERVIC** MAX A.O. 0-5 mA  $0 - 2 V$  $0 - 5 V$ 0-10 V Ô

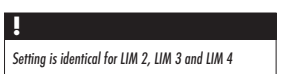

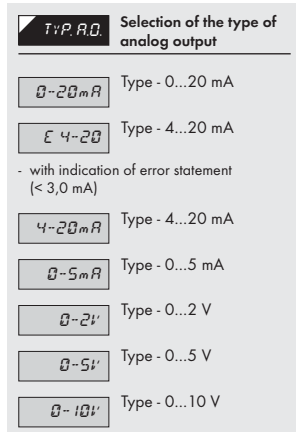

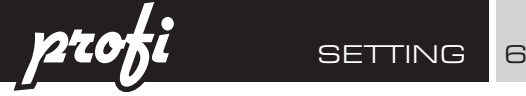

6.3.2c Setting the analog output range

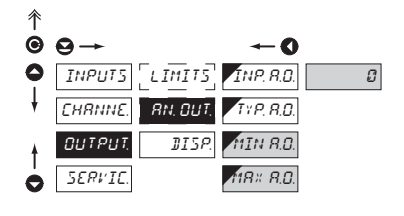

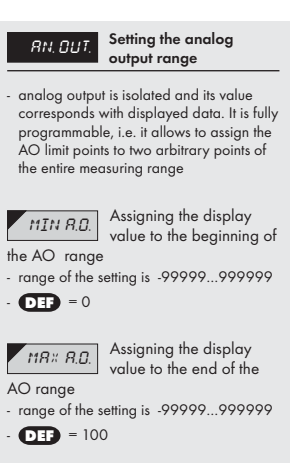

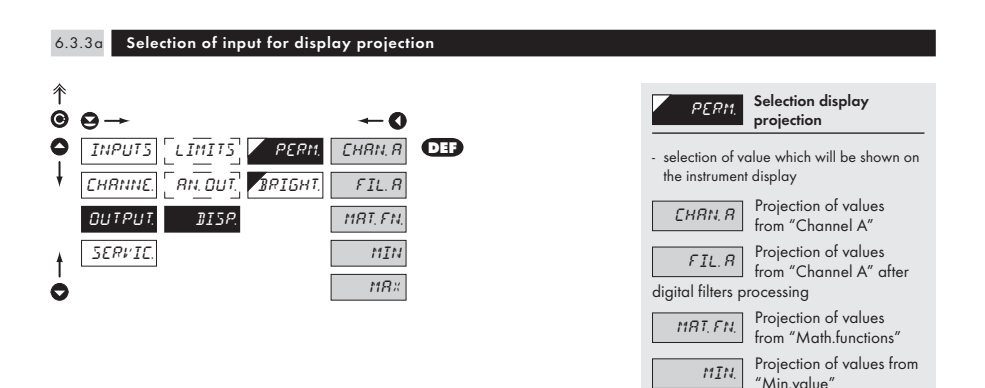

 $\overline{MBX}$  Projection of values from "Max.value"

6 SETTI<u>NG **270**</u>

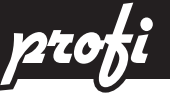

#### 6.3.3b Selection of display brightness

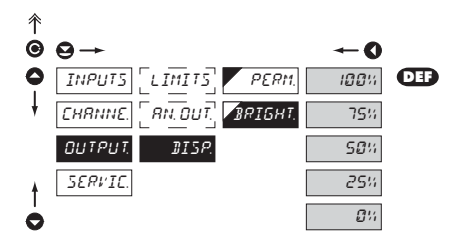

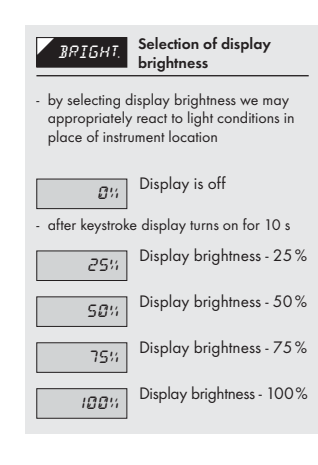

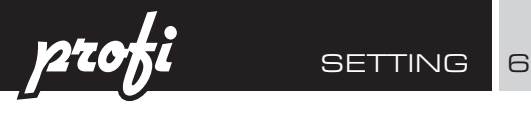

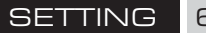

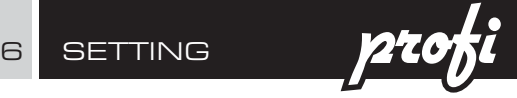

### 6.4 Setting "PROFI" - SERVICE

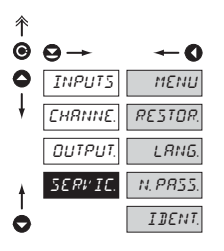

The instrument service functions are set in this menu

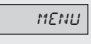

MENUI Selection of menu type LIGHT/PROFI

calibration

RESTOR<sup>Restore</sup> instrument manufacture setting and

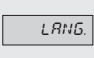

LANG. Language version of instrument menu

**N. PASS.** Setting new access password

**IDENT.** Instrument identification

# 6.4.1 Selection of type of programming menu

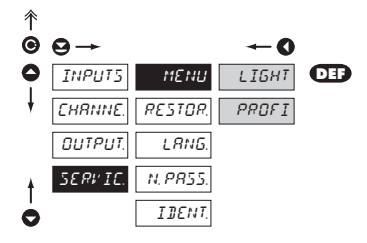

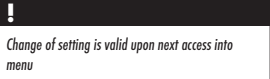

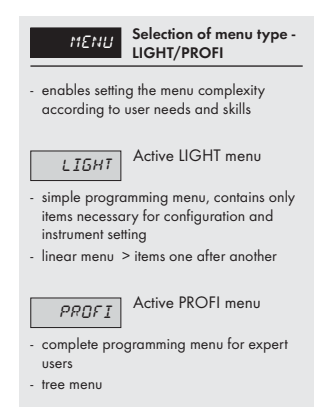
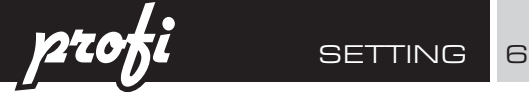

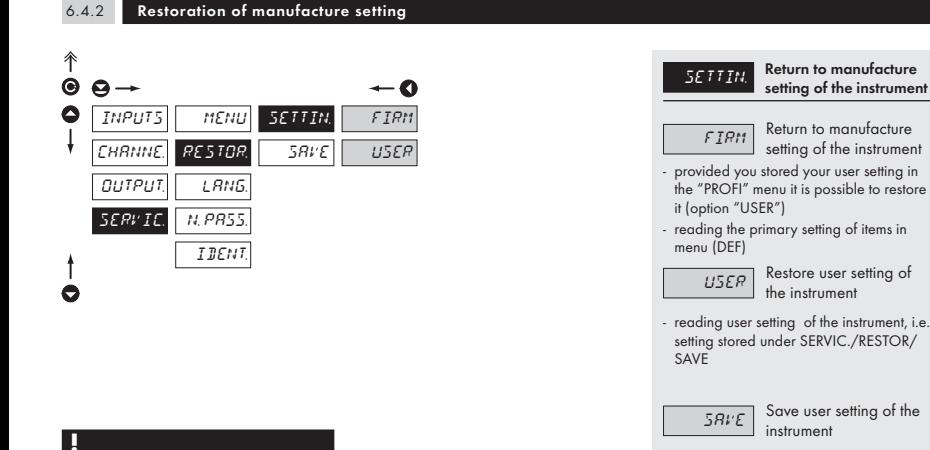

After restoration the instrument switches off for couple seconds

#### 6.4.3 Selection of instrument menu language version

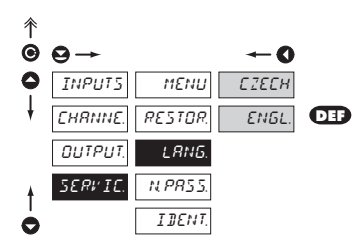

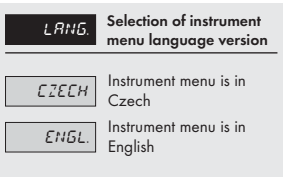

- saving the setting allows the operator its future contingent restoration

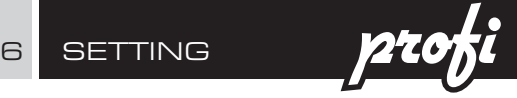

#### 6.4.4 Setting new access password

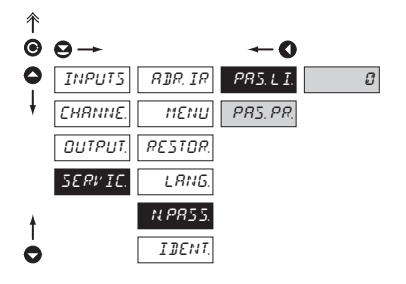

# PROFI menu

N. P.B.5.5 Setting new passwordfor access to LIGHT and

- this option allows to change the numeric code, which blocks the access into LIGHT and PROFI Menu.
- numerci code range: 0…9999
- universal passwords in the event of loss: LIGHT Menu > "8177" PROFI Menu > "7915"

6.4.5 Instrument identification

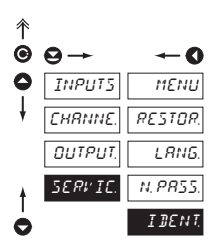

#### **IDENT.** Projection of instrument SW version

- display shows type identification of the instrument, SW number, SW version and current input setting (Mode)
- if the SW version reads a letter on first position, it is a customer SW

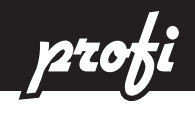

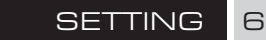

## **SETTING**

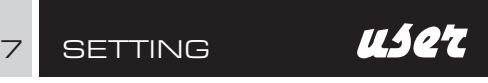

## 7.0 Setting items into "USER" menu

- USER menu is designed for users who need to change only several items of the setting without the option to change the primary instrument setting (e.g. repeated change of limit setting)
- there are no items from manufacture permitted in USER menu
- on items indicated by inverse triangle
- setting may be performed in LIGHT or PROFI menu, with the USER menu then overtaking the given menu structure

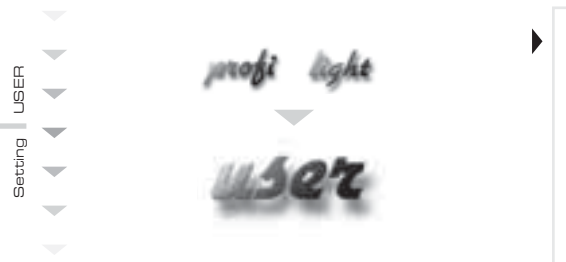

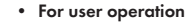

- Menu items are set by the user (Profi/Light) as per request
- Access is not password protected

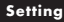

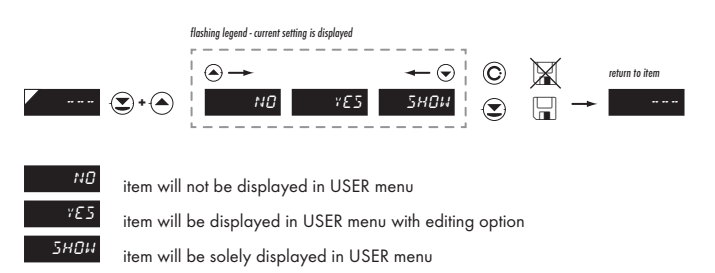

#### **Setting sequence of items in "USER" menu**

In compiling USER menu from active LIGHT menu the items (max. 10) may be assigned a sequence, in which they will be projected in the menu

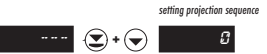

Example:

Into USER menu were selected these items

(keys  $\bigodot$  +  $\bigodot$ ) > CL. TAR., LIM 1, LIM 2, LIM 3, for which we have preset this sequence (keys  $\bigodot$  +  $\bigodot$ ):

CL. TAR. 5 0 (sequence not determined)<br>2 LIM 2 2<br>LIM 3 1  $LIM<sub>3</sub>$ 

Upon entering USER menu

(key  $\bigcirc$ ) items will be projected in the following sequence: LIM 3 > LIM 2 > CL.TAR. > LIM 1

The instruments communicate via serial line RS232 or RS485. For communication they use the ASCII protocol. Communication runs in the following format:

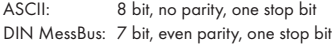

The transfer rate is adjustable in the instrument menu. The instrument address is set in the instrument menu in the range of 0 ÷ 31. The manufacture setting always presets the ASCII protocol, rate of 9600 Baud, address 00. The type of line used - RS232 / RS485 - is determined by an output board automatically identified by the instrument.

The commands are described in specifications you can find at na www.orbit.merret.cz/rs or in the OM Link program.

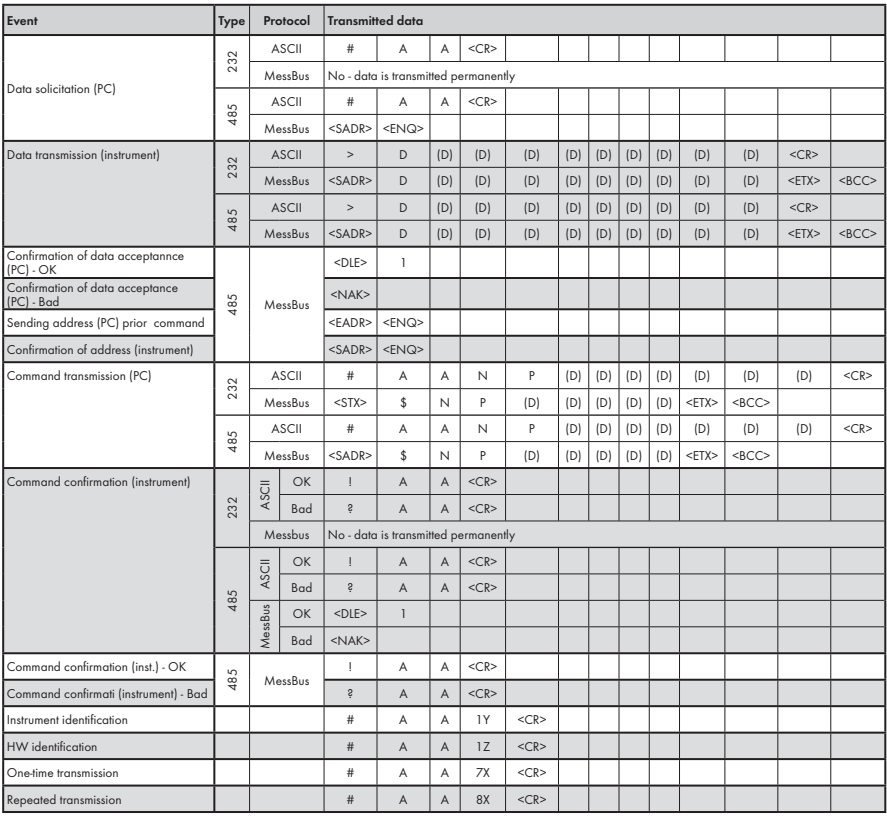

#### **DETAILED DESCRIPTION OF COMMUNICATION VIA SERIAL LINE**

 $\Box$ 

#### **LEGEND**

 $\#\begin{array}{c|c} 35 & 23. \end{array}$  Command beginning  $A \mid A \mid 0.31$ Two characters of instrument address (sent in ASCII - tens and units, e.g. "01", "99" universal  $\begin{array}{|c|c|c|c|c|c|}\n\hline\n\text{C}\text{C}\text{R} & \text{13} & \text{OD}_\text{H} & \text{Carriage return} \\
\hline\n\text{C}\text{S}\text{P} & \text{32} & \text{20} & \text{Space} \\
\hline\n\end{array}$  $\begin{array}{c|c}\n\text{SPP} & 32 & 20 \n\end{array}$  Space<br>
N, P Numb Number and command - command code<br>Data - usually characters "0"..."9". "-". D Data - usually characters "0"…"9", "-",<br>"."; (D) - dp. and (-) may prolong data R  $30_H...3F_H$  Relay and tare status<br>  $1$   $33$   $21$  Positive confirmation Positive confirmation of command (ok)  $\frac{3}{2}$  63 3F. Negative confirmation of command (point)  $\begin{array}{c|c}\n> & 62 & 3E_{\text{H}} \\
\hline\n\end{array}$  Beginning of transmitted data<br>  $\begin{array}{c|c}\n\text{STX} & 2 & 02\n\end{array}$  Beginning of text  $\begin{array}{c|c|c|c}\n\text{S-TX>}\n\end{array}\n\quad\n\begin{array}{c|c|c}\n2 & 02_H & \text{Beginning of text} \\
\hline\n3 & 03 & \text{End of text}\n\end{array}$  $\left\{\n \begin{array}{c}\n \text{S FIX>}\n \text{S ADR} & 3\n \end{array}\n \right.\n \left\{\n \begin{array}{c}\n 03 \\
 03\n \end{array}\n \right.\n \left\{\n \begin{array}{c}\n \text{End of text} \\
 \text{Promot to s}\n \end{array}\n \right.\n \left\{\n \begin{array}{c}\n 3\n \end{array}\n \right.\n \left\{\n \begin{array}{c}\n 03\n \end{array}\n \right.\n \left\{\n \begin{array}{c}\n 03\n \end{array}\n \right.\n \left\{\n \begin{array}{c}\n 03\n \end{array}\n \right$  $\text{SADR}$  addresa +60<sub>H</sub> Prompt to send from address<br>  $\text{SADR}$  addresa +40. Prompt to accept command of  $\leq$ EADR> addresa +40<sub>H</sub> Prompt to accept command at address<br>  $\leq$ FNG> 5 0.5 Terminate address Terminate address  $\leq$ DLE $\geq$ 16 49  $10<sub>u</sub>$  $31$ Confirm correct statement  $\langle NAK \rangle$  21 15<sub>H</sub> Confirm error statement<br>  $\langle BCC \rangle$  Check sum -XOR Check sum -XOR

#### **RELAY, TARE**

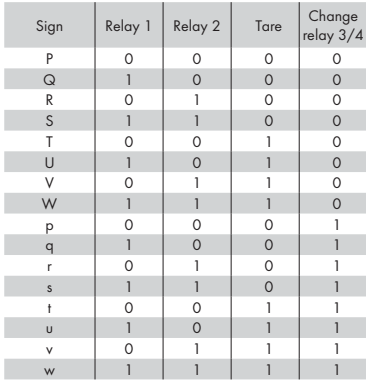

Relay status is generated by command #AA6X <CR>. The instrument immediately returns the value in the format >HH <CR>, where HH is value in HEX format and range  $00_H...FF_H$ . The lowest bit stands for "Relay 1", the highest for "Relay 8"

#### **COMMANDS RS MONITORS**

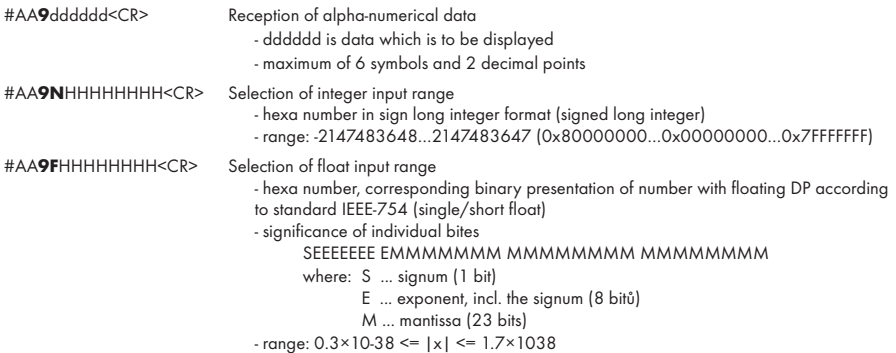

#### For both commands applies the rule:

If less data is sent out, they are supplemented from the right with zeros to full length. It enables contingent acceleration of ccommunication. E.g.: #009F4<CR> is identical as #009F40000000<CR>. They both send away number 2,0.

Protocol DIN MessBus <EADR><ENQ>>> answer OK .... <DLE> 1 <STX>\$9 dddddd <ETX><BCC>

If channel Mathematical Functions (MF) is active, the first symbol must not be "x". This symbol is not supported.

**!**

## 9 ERROR STATEMENTS

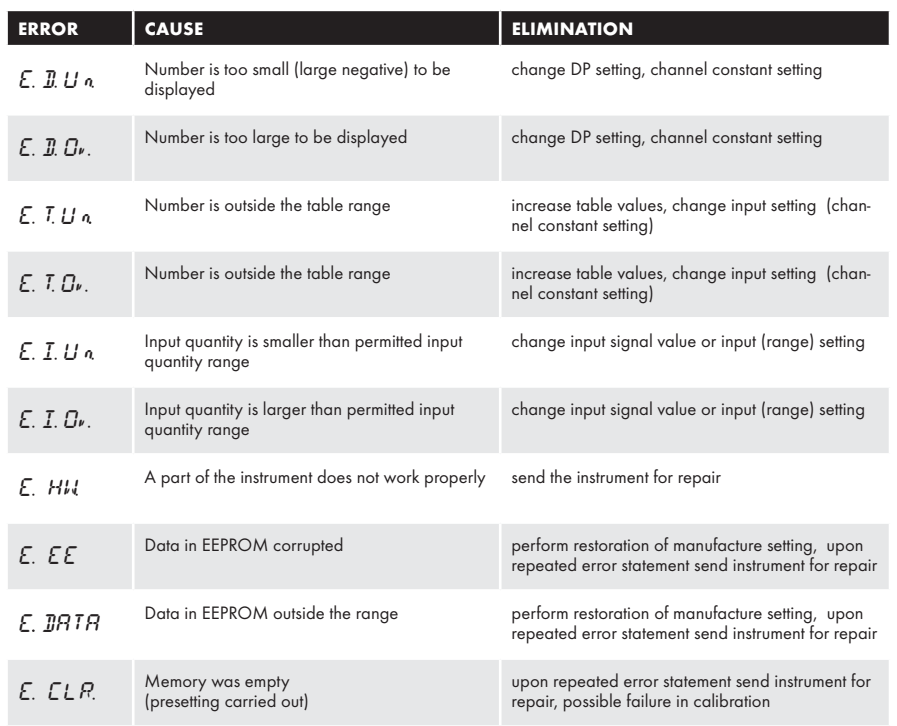

TABLE OF SIGNS | 10

The instrument allows to add two descriptive characters to the classic numeric formats (at the expense of the number of displayed places). The setting is performed by means of a shifted ASCII code. Upon modification the first two places display the entered characters and the last two places the code of the relevant symbol from 0 to 95. Numeric value of given character equals the sum of the numbers on both axes of the table.

Description is cancelled by entering characters with code 00

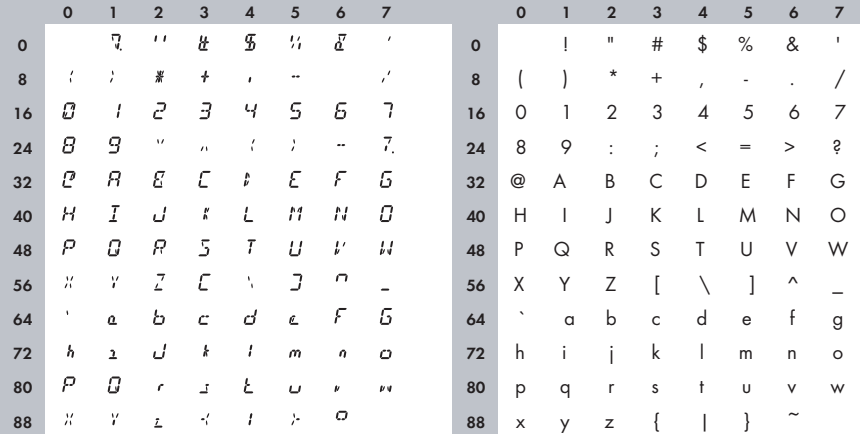

**Table ASCII** 

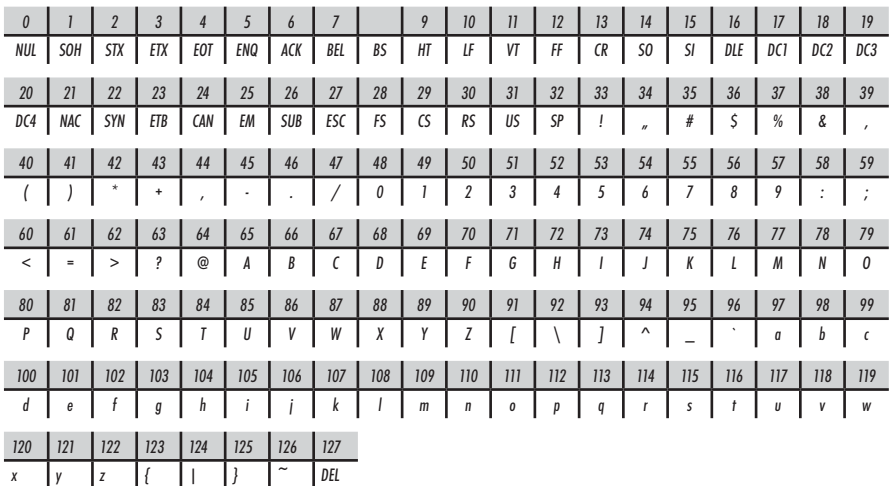

## 11 **TECHNICAL DATA**

#### **INPUT**

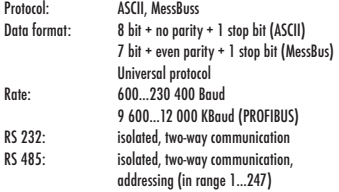

#### **PROJECTION**

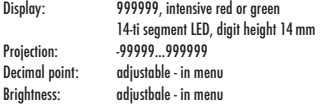

#### **INSTRUMENT ACCURACY**

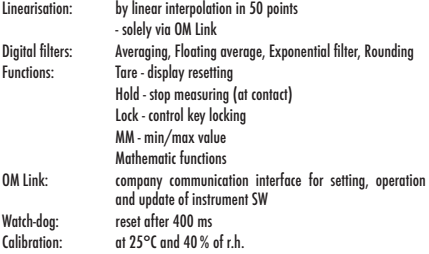

#### **COMPARATOR**

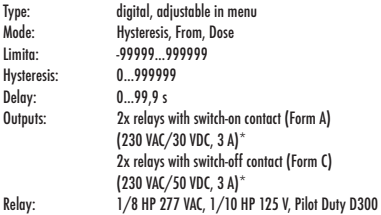

### **ANALOGO OUTPUTS**

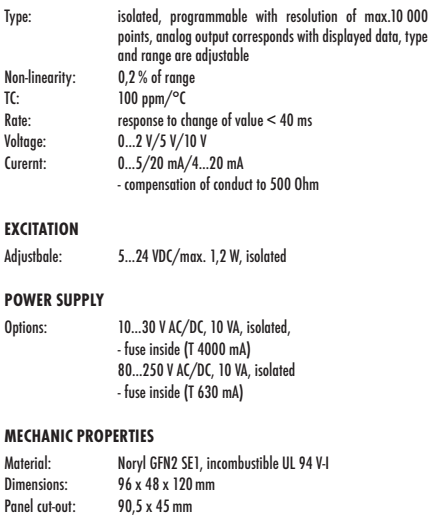

#### **OPERATING CONDITIONS**

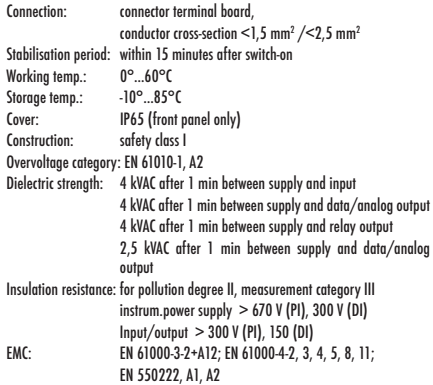

## TECHNICAL DATA 11

## 12 INSTR. DIMENSIONS AND INSTALLATION

#### **Front view**

**Side view**

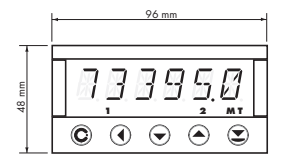

# $90.5 \text{ m}$ 45 mm

**Panel cut**

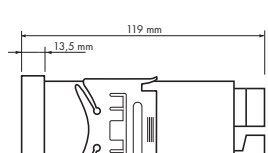

Panel thickness: 0,5...20 mm

#### Instrument installation

- 1. insert the instrument into the panel cut-out
- 2. fit both travellers on the box
- 3. press the travellers close to the panel

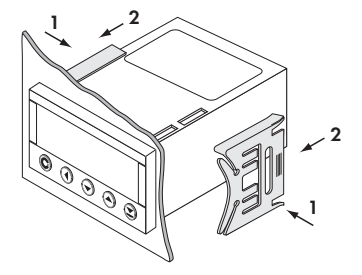

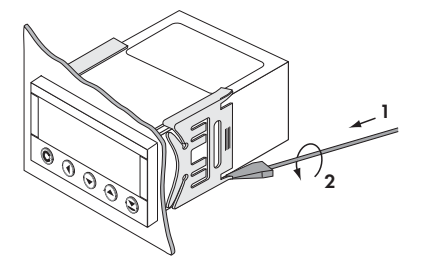

### Instrument disassembly

- 1. slide a screw driver under the traveller wing
- 2. turn the screw driver and remove the traveller
- 3. take the instrument out of the panel

## CERTIFICATE OF GUARANTEE

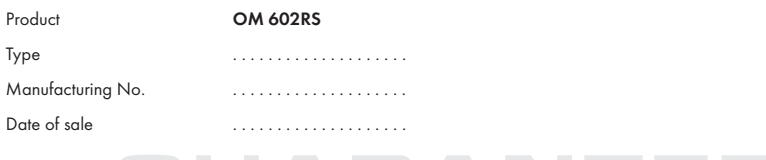

A guarantee period of 60 months from the date of sale to the user applies to this instrument. Defects occuring during this period due to manufacture error or due to material faults shall be eliminated free of charge.

For quality, function and construction of the instrument the guarantee shall apply provided that the instrument was connected and used in compliance with the instructions for use.

The guarantee shall not apply to defects caused by:

 - mechanic damage - transportation - intervention of unqualified person incl. the user - unavoidable event - other unprofessional interventions

The manufacturer performs guarantee and post.guarantee repairs unless provided for otherwise.

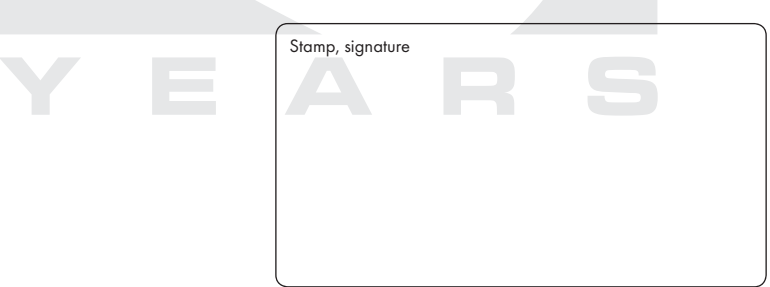

## **NOTE**

## **NOTE**

## DECLARATION OF CONFORMITY

#### **Company: ORBIT MERRET, spol. s r.o.**

Klánova 81/141, 142 00 Prague 4, Czech Republic, IDNo: 00551309

#### **Manufactured: ORBIT MERRET, spol. s r.o.**

Vodňanská 675/30, 198 00 Prague 9, Czech Republic

declares at its full responsibility that the product presented hereunder meets all technical requirements, is safe for use when utilised under the terms and conditions determined by ORBIT MERRET, spol.s r.o. and that our company has taken all measures to ensure conformity of all products of the type listed hereunder, which are being brought out to the market, with technical documentation and requirements of the appurtenant statutory orders.

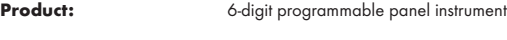

**Type: OM 602**

**Version:** UQC, AV, RS

Conformity is assessed pursuant to the following standards:

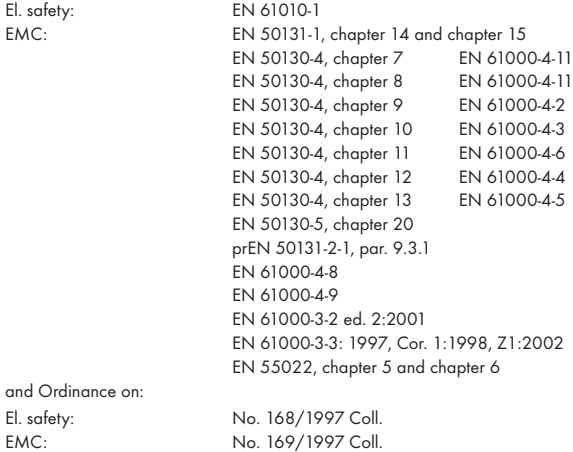

The evidence are the protocols of authorized and accredited organizations: VTÚE Praha, experimental laboratory No. 1158, accredited by ČIA VTÚPV Vyškov, experimental laboratory No. 1103, accredited by ČIA

Place and date of issue: Prague, 18. March 2006 Miroslav Hackl v.r.

Company representative

Mode of asses. of conformity §12, par. 4 b, d Act No. 22/1997 Coll.